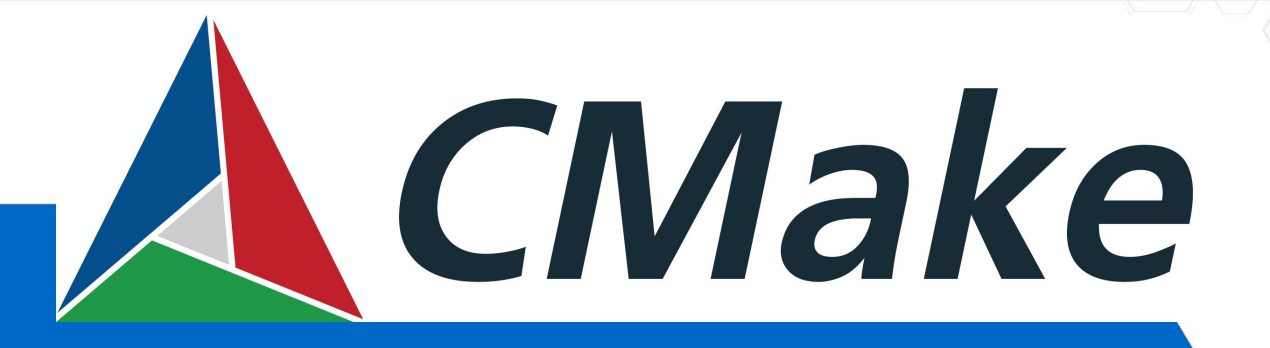

1

# **import CMake; CMake and C++20 Modules**

Bill Hoffman, CTO @ Kitware creator of CMake

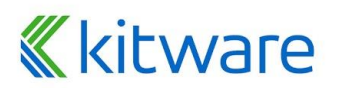

### **Kitware Overview / Built on open source**

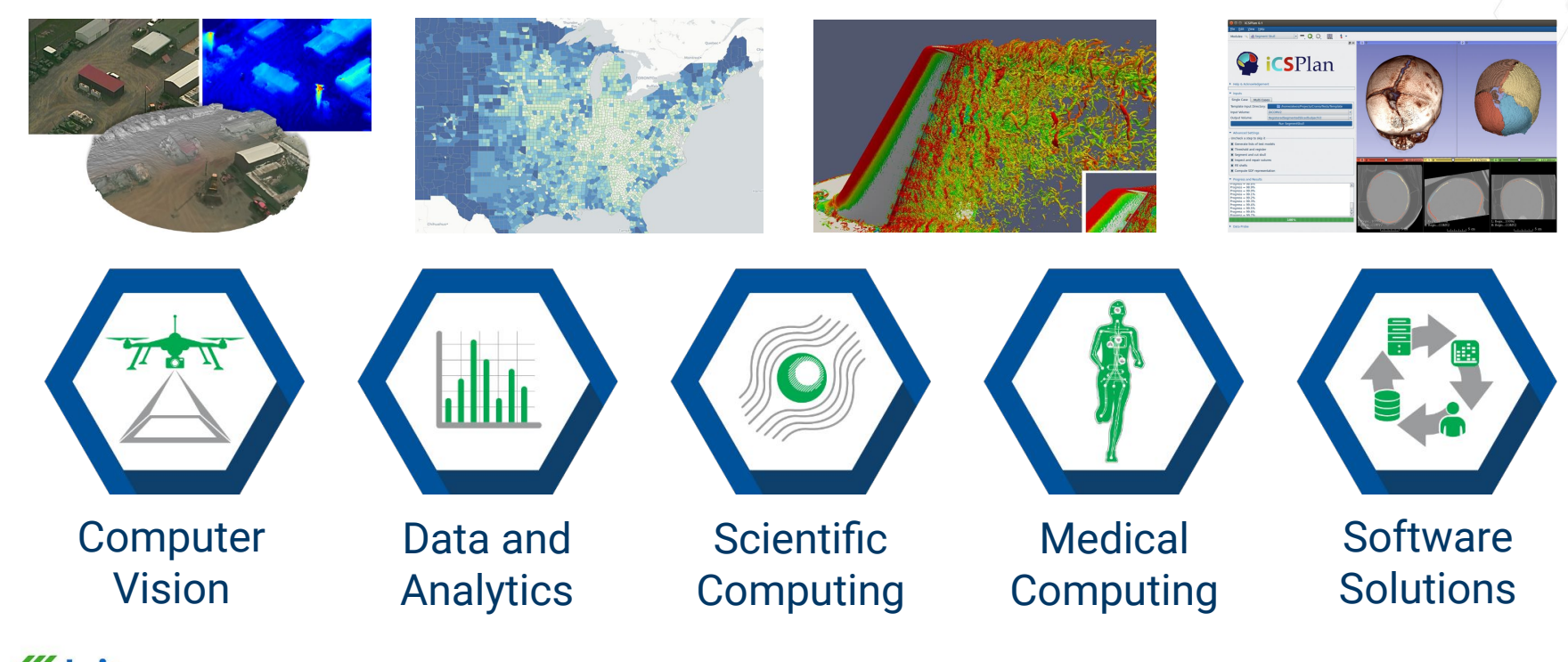

**Kitware** 

### **Applications / Universal Platforms**

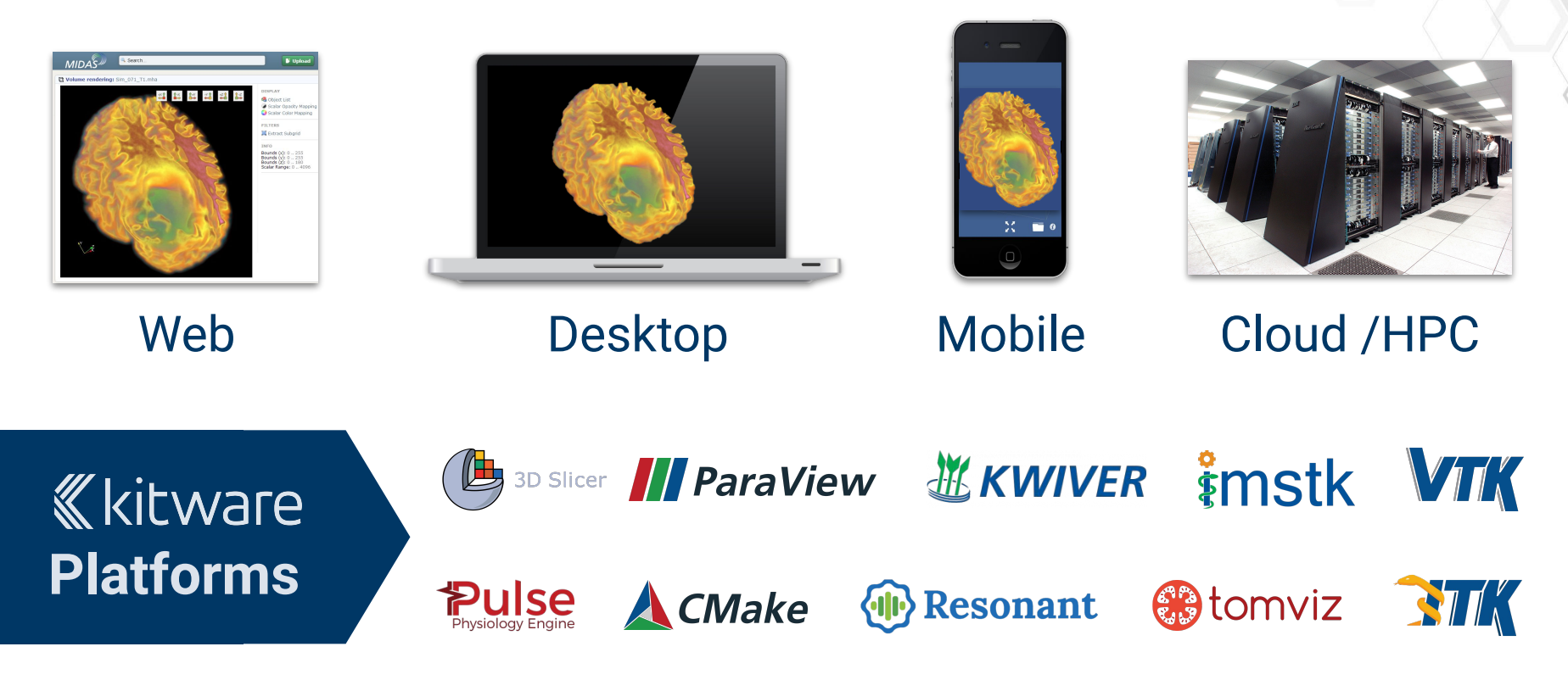

# Where did CMake come from?

- Kitware was the lead engineering team for the Insight [Segmentation and R](http://www.itk.org)egistration Toolkit (ITK)<br><http://www.itk.org>
- Funded by National Library of Medicine (NLM): part of the Visible Human Project
	- Data CT/MR/Slice 1994/1995
	- Code (ITK) 1999

• Cmake Release-1-0 branch created in 2001

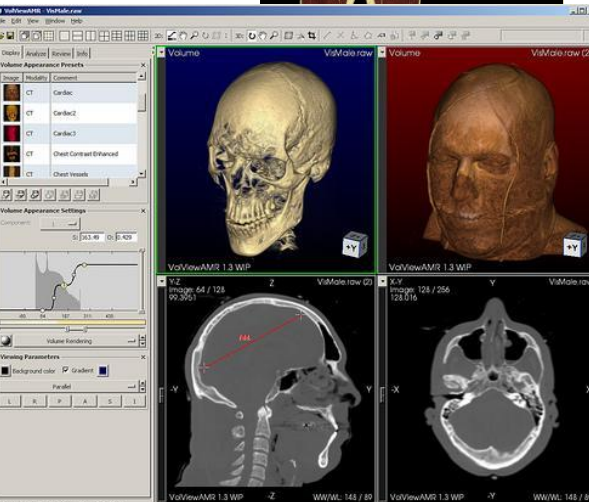

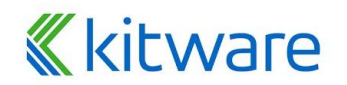

### How CMake Changes The Way We Build C++

- Boost aims to give C++ a set of useful libraries like Java, Python, and C#
- CMake aims to give C++ compile portability like the compile once and run everywhere of Java, Python, and C#
	- Same build tool and files for all platforms
	- Easy to mix both large and small libraries

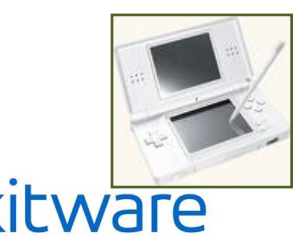

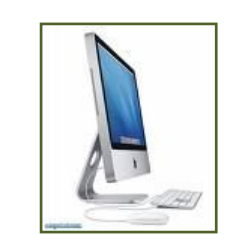

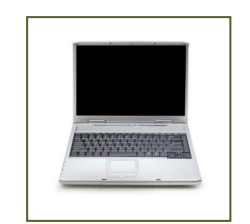

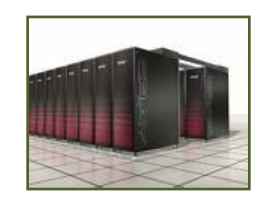

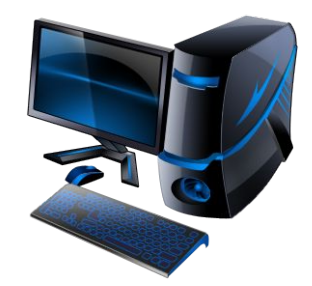

## CMake is a Community Effort

### Contributors 971

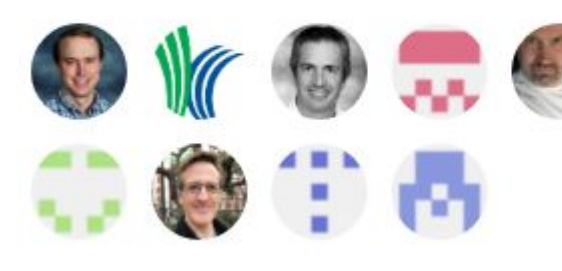

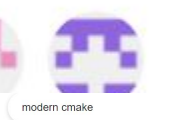

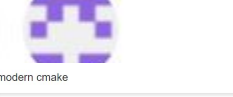

Q All **Fi Videos** *O* Shopping **El News El Images** i More Settings Tools

 $Q$ 

About 29,500 results (0.22 seconds)

### www.voutube.com > watch

### More Modern CMake - Deniz Bahadir - Meeting C++ 2018 ...

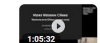

More Modern CMake (Reupload with slide recording provided by speaker, thanks Deniz!)Deniz ... Feb 25, 2019 · Uploaded by Meeting Cpp

### www.youtube.com swatch

### Oh No! More Modern CMake - Deniz Bahadir - Meeting C++ ...

Oh No! More Modern CMake - Deniz Bahadir - Meeting C++ 2019His CMake

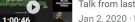

Talk from last year: https .. Jan 2, 2020 · Uploaded by Meeting Cpp

### www.reddit.com > cpp > comments > azife1 > modern\_c...

### Modern CMake Examples : cpp - Reddit

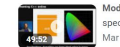

Modern CMake Examples ... IMHO the problem is CMake itself here, specifically ... you are already telling ... Mar 10, 2019 · Uploaded by Meeting Cpp

### www.voutube.com > watch

CppCon 2017: Mathieu Ropert "Using Modern CMake ...

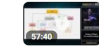

Slides, PDFs, Source Code and other presenter materials are available at: https://github.com/CppCon... Oct 13, 2017 · Uploaded by CppCon

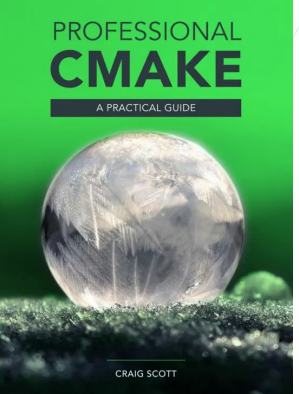

### **K**kitware

# Bloomberg

### Engineering

- Improved XCOFF support in CMake
- Improved CMake's file-based API to include more information about installed components
- C++ 20 Modules! (in progress)

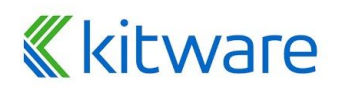

### Unlikely, but cool contributors

### **Minecraft CMake Collaboration**

■ Zack Galbreath, Kyle Edwards, Brad King, Robert Maynard and Bill Hoffman on ■ November 4, 2020

Tags: CMake, Software Process

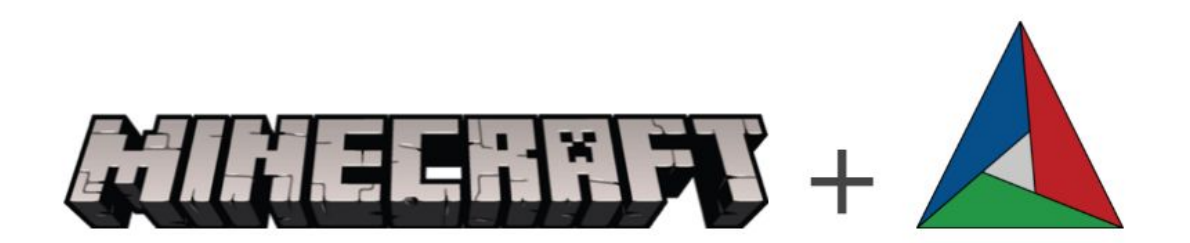

CMakePresets.json CMakeUserPresets.json VS Module support

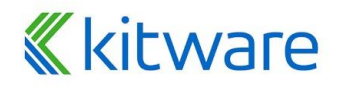

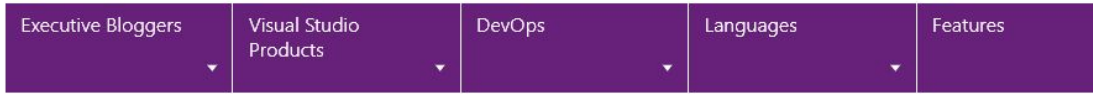

### Visual C++ Team Blog

C++ tutorials, C and C++ news, and information about the C++ IDE Visual Studio from the Microsoft C++ team.

### CMake support in Visual Studio

### October 5, 2016 by Marian Luparu [MSFT] // 56 Comments

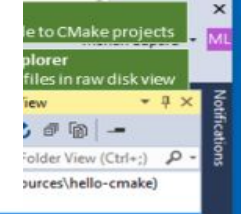

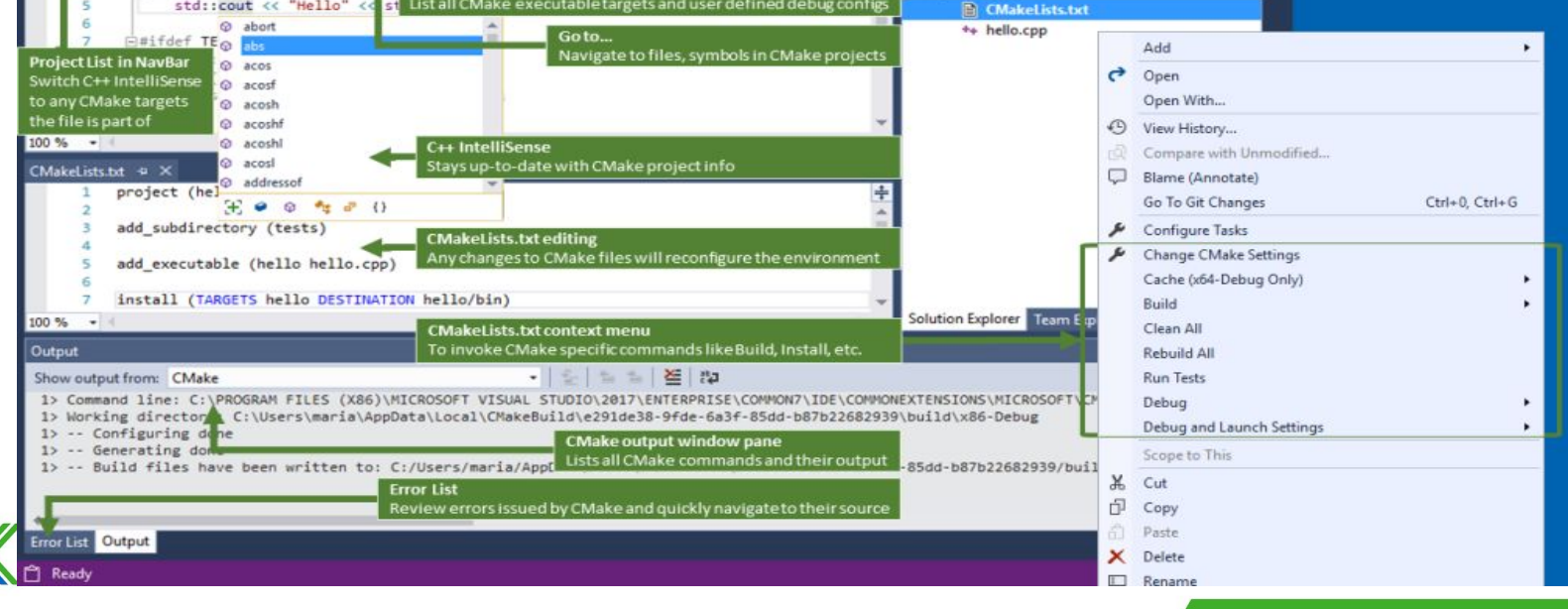

### CMake adapts to new technologies so developers don't have to

- New build IDE's and compilers
	- Visual Studio releases supported weeks after beta comes out
	- Xcode releases supported weeks after beta comes out
	- ninja (command line build tool from Google) support contributed to CMake as ninja matured
	- Apple Silicon
- New compiler support
	- clang
	- gcc versions

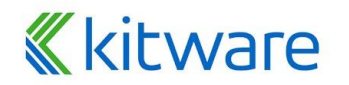

## Jetbrains IDE- CMake is the most popular build tool at 53%

Which project models or build systems do you regularly use, if any?

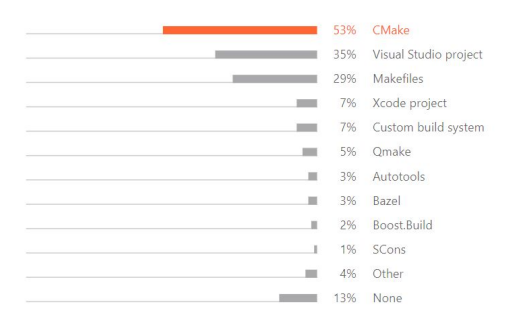

*Up from up from 42% the previous year.*

• Job openings requiring CMake experience, March, 2019 Indeed.com, 464 jobs, at Tesla Motors, DCS Corp, Mindsource, Quanergy, ...LinkedIn.com, 486 jobs, at Samsung, Johnson Controls, Apple, Uber, Toyota, Microsoft ...

**Eware** 

### The Qt Company Decides To Deprecate The Qbs Build System, Will Focus On CMake & OMake

Written by Michael Larabel in Qt on 29 October 2018 at 08:23 AM EDT. 62 Comments

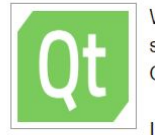

While Qt's Qbs build system was once planned as the default build system for Qt6 and shaping up to be the de facto successor to QMake, there is a change of course with The Qt Company now announcing they are deprecating this custom build system.

In recent months Qbs for Qt 6 began looking less certain and now The Qt Company has announced they are going to deprecate Qbs. From talking with their customers, they

decided to focus on QMake and CMake.

CMake downloads so far this year for<br>total di size greater than 100 TiB total dl size greater than 100 TiB

> 13809 downloads per day, for a daily rate of 307.3GiB

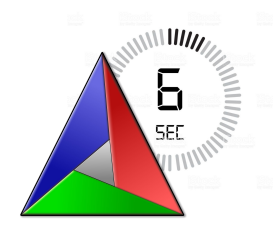

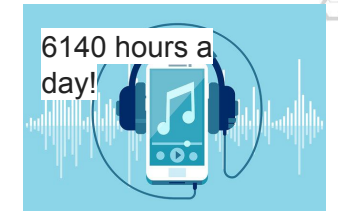

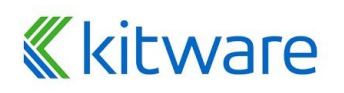

### "*you want a standard C++ build system, you got one it's called CMake, resistance is futile just use CMake*" - Bryce Adelstein C++ Now Jul 2021

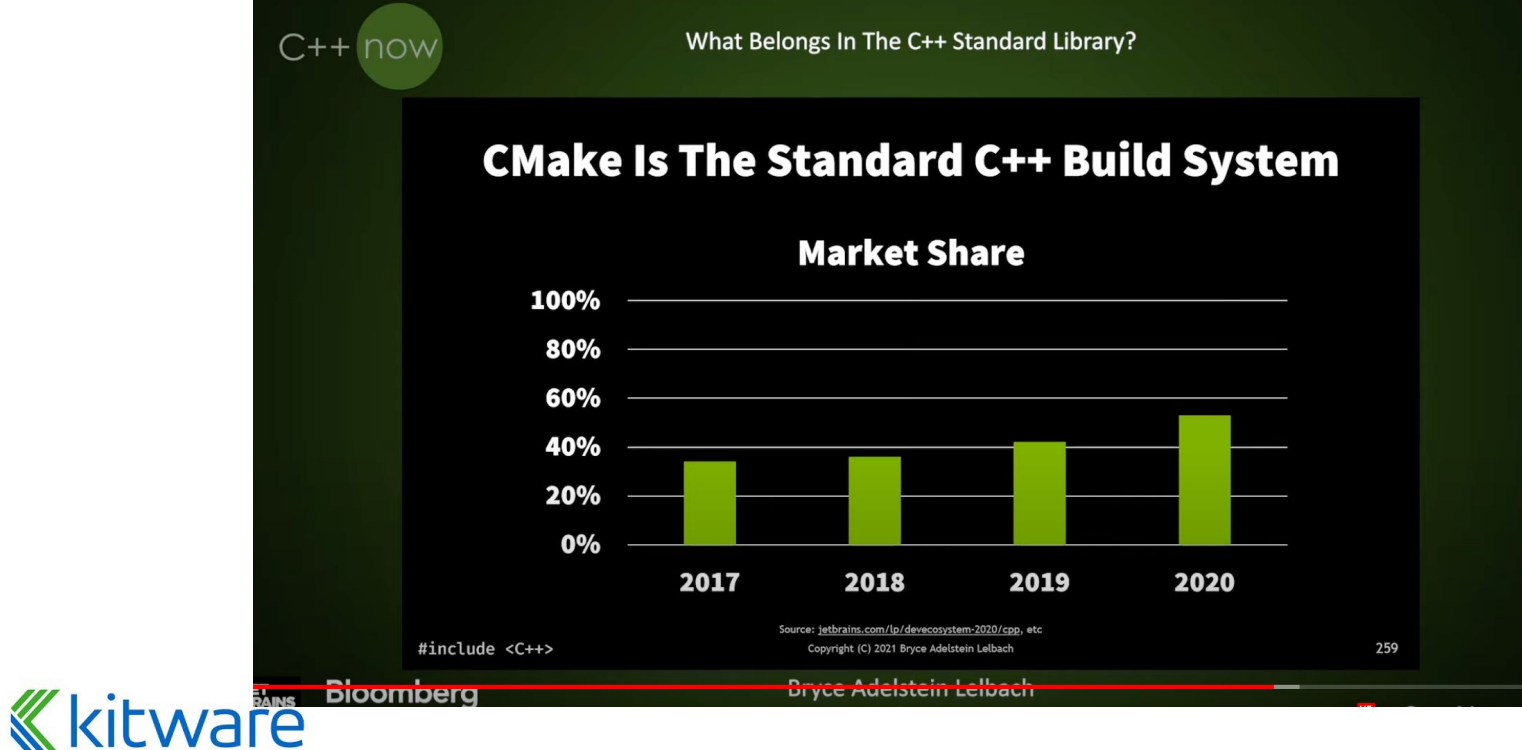

# Why is CMake Popular

- It does a lot with a little!
- add\_library()
- add\_executable()
- add<sup>test</sup>()

A lot happens with those simple commands! (shared libraries, static libraries, many compilers/IDEs, and more)

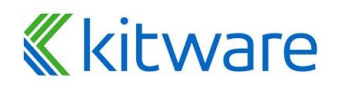

### CMake Workflow

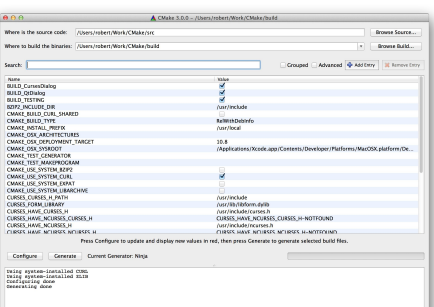

### /W/c/tutorial\_build \$ cmake ../src/Tests/Tutorial/Complete

 $[0.004, 0.01, 0.01] \times 10^{-10} \, \mathrm{cm} \, \mathrm{m} \, \mathrm{M}_{\odot}$  (1004), and 100 (1004), and 100<br>(1004), and 100 (1004), and 100 (1004), and 1004), and 1004<br>(1004), and 1004 (1007), and 1004 (1006), and 1004), and 1004<br>(1004), and RPM\_EXECUTABLE

CHAKE\_CXX\_COMPILER\_LAUNCHE<br>CHAKE\_C\_COMPILER\_LAUNCHER<br>CHAKE\_TNSTALL\_PREFIX<br>CHAKE\_USE\_SYSTEM\_BZIP2 TI CO I AUNCHED

CHAKE\_USE\_SYSTEM\_CURL<br>CHAKE\_USE\_SYSTEM\_EXPAT MAKE USE SYSTEM FORM

**MAKE USE SYSTEM 3SONCPL** 

on coache canche canche canche canche canche canche canche of France of Pressure of France of France of France of France of France of France of France of France of France of France of France of France of France of France o  $OR$  of  $OR$ <br>of  $P$ NSIS\_NAKENSIS\_EXECUTABLE-NOTFOUN

Page 1 of 2

**BUILD\_CursesDialog: Build the CMake Curses Dialog** : [enter] Edit an entry [d] Delete an entry<br>[l] Show log output [c] Configure<br>[h] Help<br>[t] Toggle advanced mode (currently off)

 $rac{1}{2}$ 

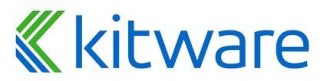

# Running CMake

- cmake-gui (the Qt gui)
- ccmake (the terminal cli)
- cmake (non-interactive command line)

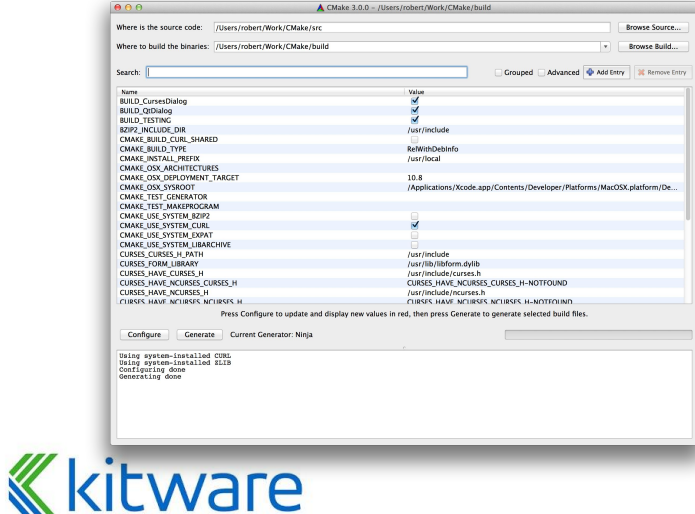

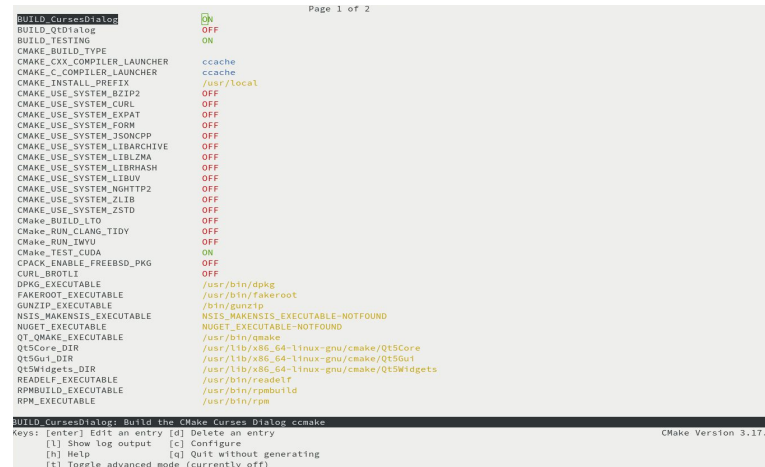

# Running CMake

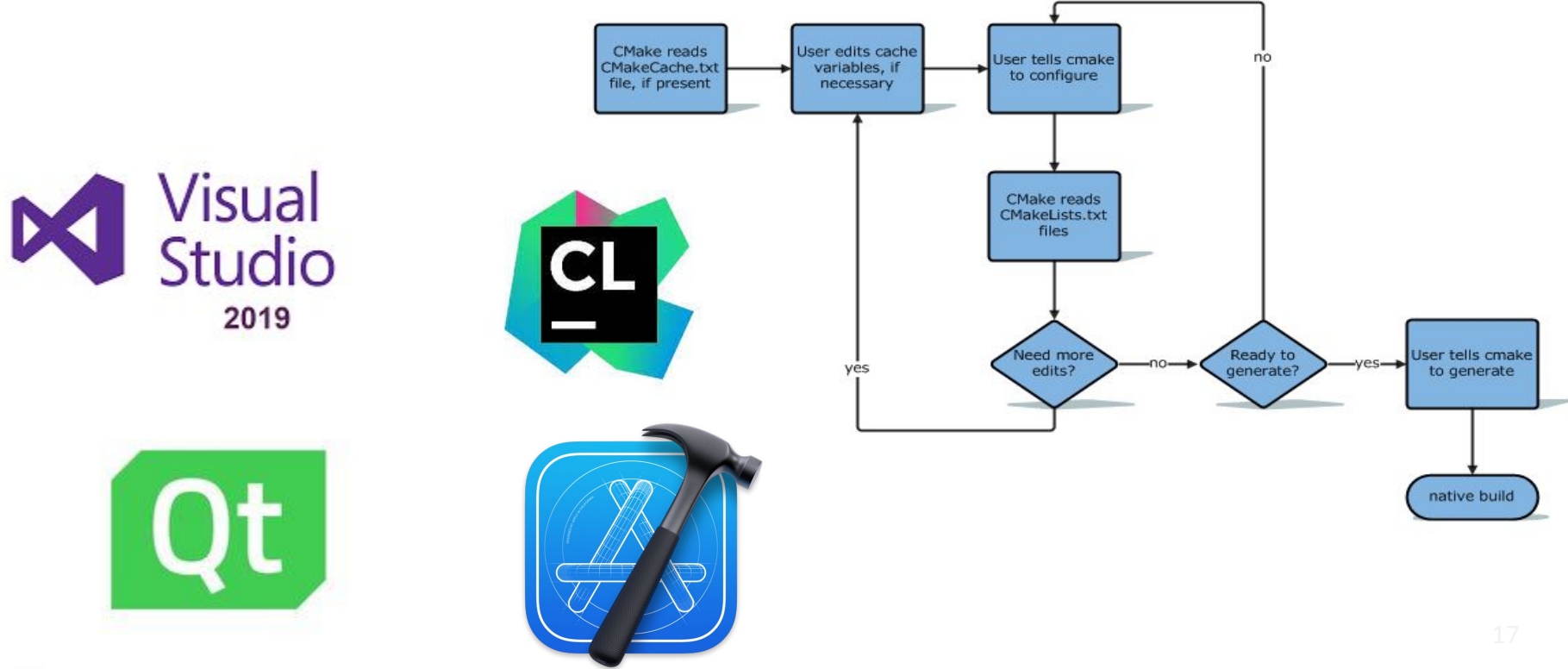

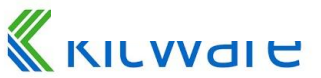

### "Usage Requirements" aka Modern CMake example and anything that links to gets -Iinc Modern style: target-centric target\_include\_directories(example PUBLIC "inc")

- Each target should fully describe how to properly use it
- No difference between external and internal targets

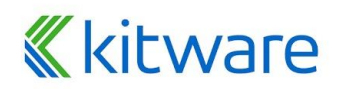

### Modern CMake

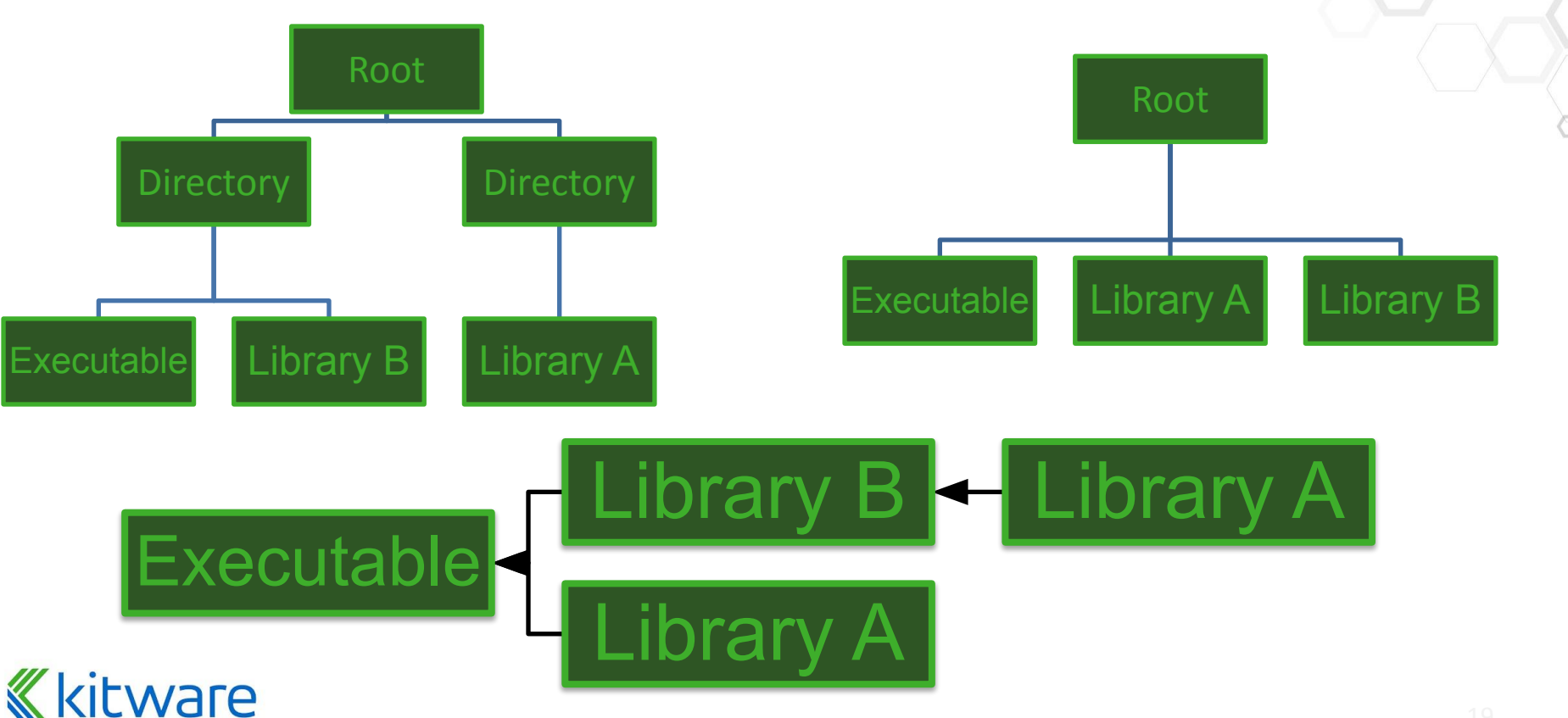

## Usage Requirements

PRIVATE: INTERFACE: PUBLIC:

Only the given target will use it Only consuming targets use it **PRIVATE + INTERFACE**

\$<BUILD\_INTERFACE>: \$<INSTALL\_INTERFACE>: Used by consumers from this project or using the build directory Used by consumers after this target has been installed

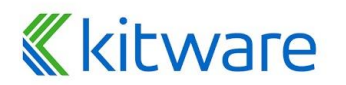

# Usage Requirements

target\_link\_libraries(trunk **PUBLIC** root) target\_link\_libraries(leaf **PUBLIC** trunk)

/usr/bin/c++ -fPIC -shared -Wl,-soname,libleaf.so -o libleaf.so leaf.cxx.o libtrunk.so **libroot.so**

target\_link\_libraries(trunk **PRIVATE** root) target\_link\_libraries(leaf **PUBLIC** trunk)

/usr/bin/c++ -fPIC -shared -Wl,-soname,libleaf.so -o libleaf.so leaf.cxx.o libtrunk.so

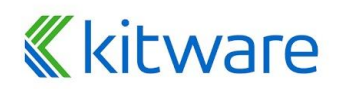

Unity / Jumbo Builds –Control grouping size with CMAKE\_UNITY\_BUILD\_BATCH\_SIZE (of course cxx modules might reduce this utility)

fish /home/robert/Work/vtkm/unity build/builds/vtkm unity

File Edit View Search Terminal Help

~/W/v/u/b/vtkm\_unity \$ cmake -DCMAKE\_UNITY\_BUILD=ON

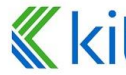

### Presets

- Allows common configuration flags (variables, build directory, generator, etc.) for a project to be stored in a JSON file for reuse
	- CMakePresets.json version controlled, for sharing between users
	- CMakeUserPresets.json not version controlled, for local machine-specific or user-specific use

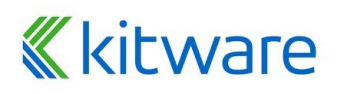

### Presets Example

```
{
   "version": 3,
  "configurePresets": [
\overline{\mathcal{L}} "name": "ninja-debug",
       "generator": "Ninja",
       "binaryDir": "${sourceDir}/build/debug",
       "cacheVariables": {
         "CMAKE_BUILD_TYPE": "Debug"
 }
 }
 ]
}
```
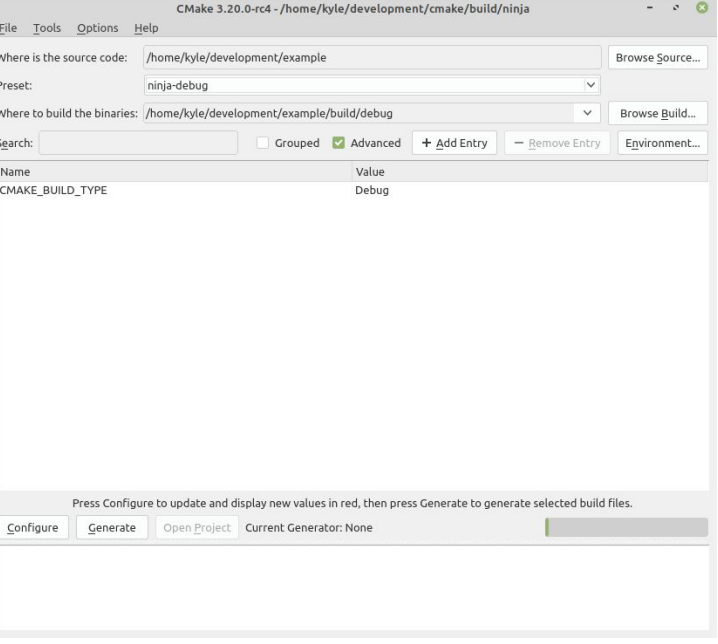

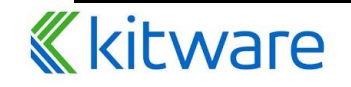

## Precompiled Headers

- Speed up compilation by creating partially processed header files
- Use those when compiling instead of repeatedly parsing header files

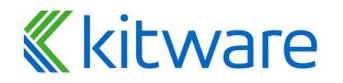

## Precompiled Headers

add\_library(leaf **SHARED** leaf.cxx) target precompile headers(leaf PRIVATE <iostream> <vector> <unordered\_map> INTERFACE "leaf.h")

itware

### • Multi Config Ninja • CMAKE <LANG> COMPILER LAUNCHER via **ENV**

export CMAKE\_CXX\_COMPILER\_LAUNCHER=ccache cmake -G "Ninja Multi-Config" -S ./src -B ./build ... cmake --build ./build --config Debug -j10 -v ... /usr/bin/ccache gcc ... ... ctest --build-config Debug -j10

### **K**kitware

# Full cross platform install system

- Specify rules to run at install time
- Can install targets, files, or directories
- Provides default install locations

add\_library(leaf **SHARED** leaf.cxx) install(**TARGETS** root trunk leaf parasite)

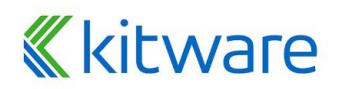

# Packaging (dark art… or simple CMake command)

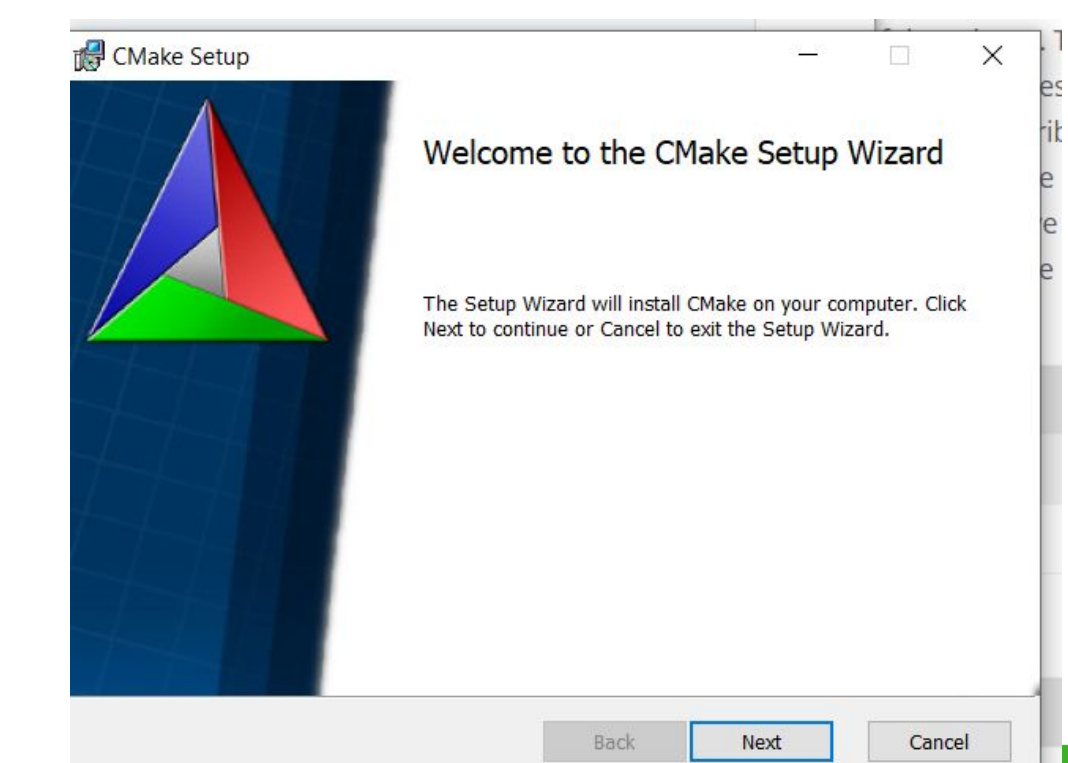

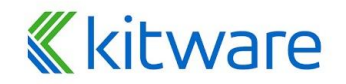

### **CPack**

- CPack is bundled with CMake
- Creates professional platform specific installers

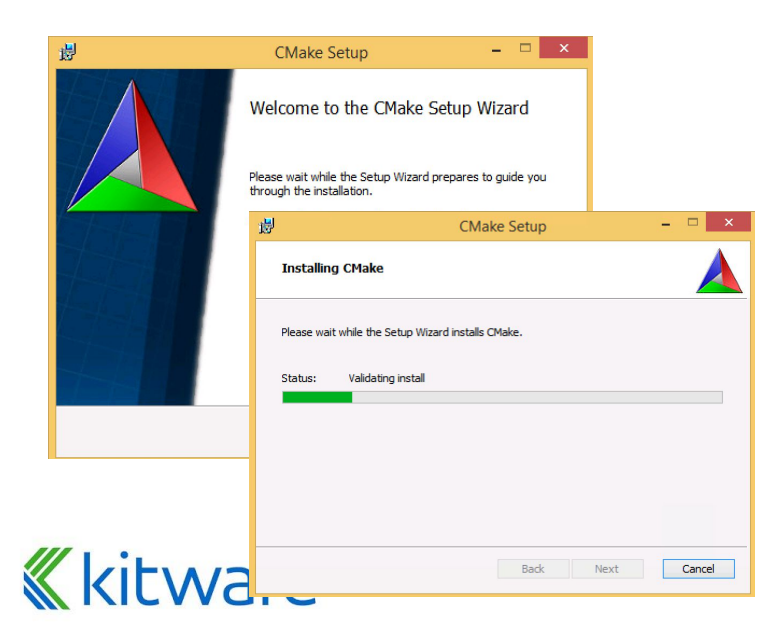

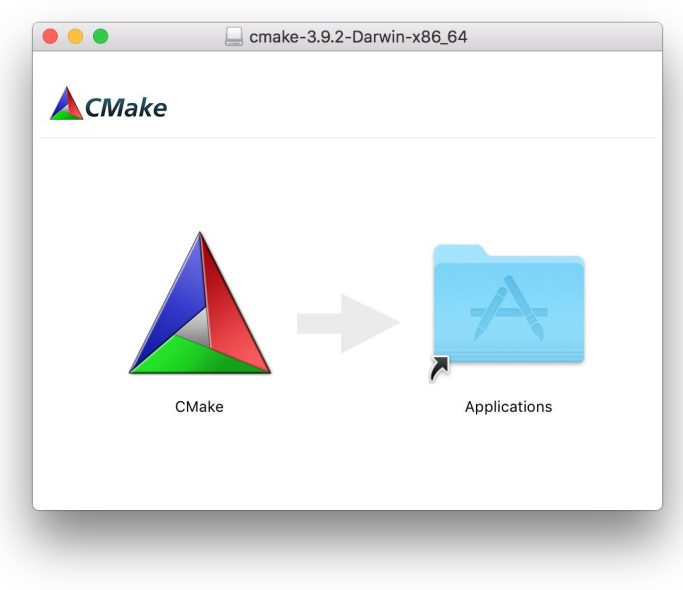

# CPack Features

- Supports CMake-based and non-CMake-based projects<br>• Unix<br>• TGZ and self-extracting TGZ (STGZ)<br>• Windows<br>• WiX MSI installers<br>• NullSoft Scriptable Install System (NSIS / NSIS64)<br>• Mac OSX<br>• DragNDrop<br>• PackageMaker<br>• D
- -
- -
	-
- -
	-
- -
- -

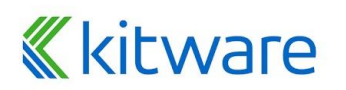

# Using CPack

- On Windows install command line ZIP program, NSIS, and WiX
- Setup your project to work with cpack
	- Get `make install` to work
		- install(...)
		- make sure your executables work with relative paths and can work from any directory
	- Set cpack option variables if needed
	- include(CPack)

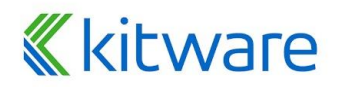

# Testing with CMake

Testing needs to be enabled by calling include (CTest) or enable testing()

### add\_test(**NAME** testname **COMMAND** exename arg1 arg2 ...)

- Executable should return 0 for a test that passes
- ctest an executable that is distributed with cmake that can run tests in a project

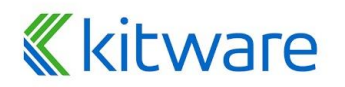

# Running CTest

• Run ctest at the top of a binary directory to run all tests

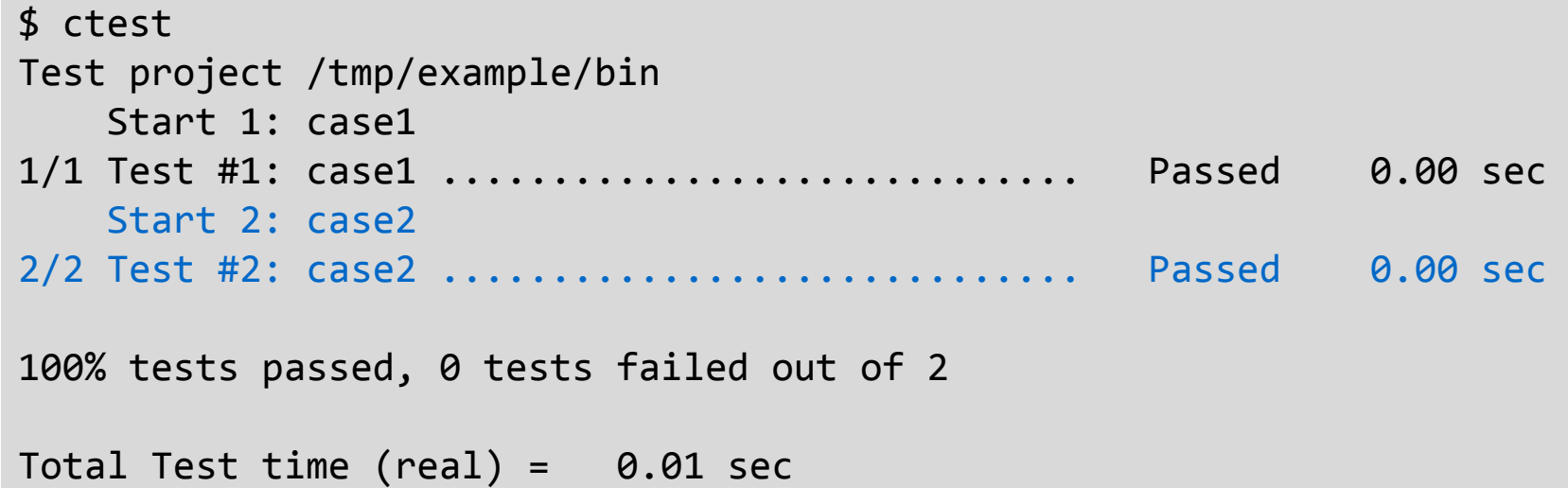

### **K**kitware

# Running CTest

- **-j** option allows you to run tests in parallel
- **-R** option allows you to choose a test
- **-VV** for more verbose output
- **--rerun-failed** to repeat failed tests
- **ctest --help** for more information

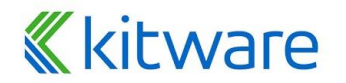

### GoogleTest integration

include(GoogleTest) add\_executable(tests tests.cpp) target link libraries(tests GTest::GTest)

• gtest discover tests: added in CMake 3.10. – CMake asks the test executable to list its tests. Finds new tests without rerunning CMake.

### gtest discover tests(tests)

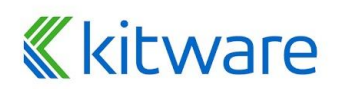
## CTest and multi core tests

• PROCESSOR AFFINITY - when supported ties processes to specific processors

## set\_tests\_properties(myTest PROPERTIES PROCESSOR\_AFFINITY ON PROCESSORS 4)

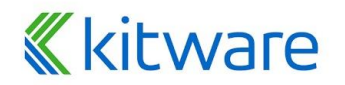

## **CDash https://my.cdash.org/**

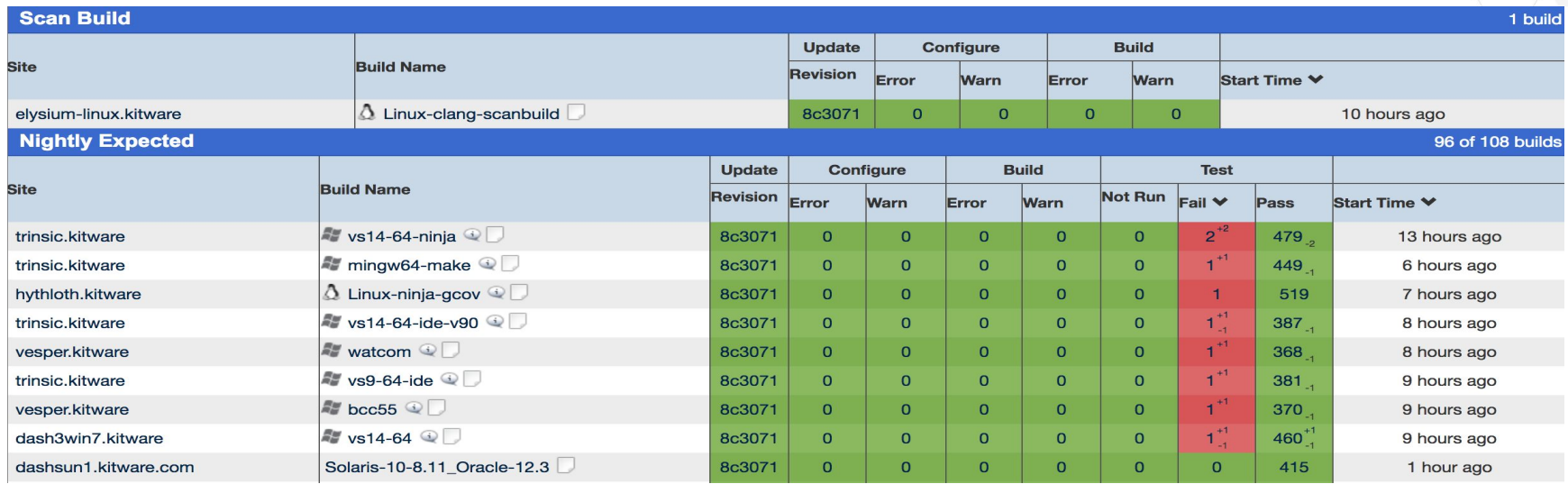

# Enter C++ Modules

## CMake Devs- Be afraid, Be very afraid….

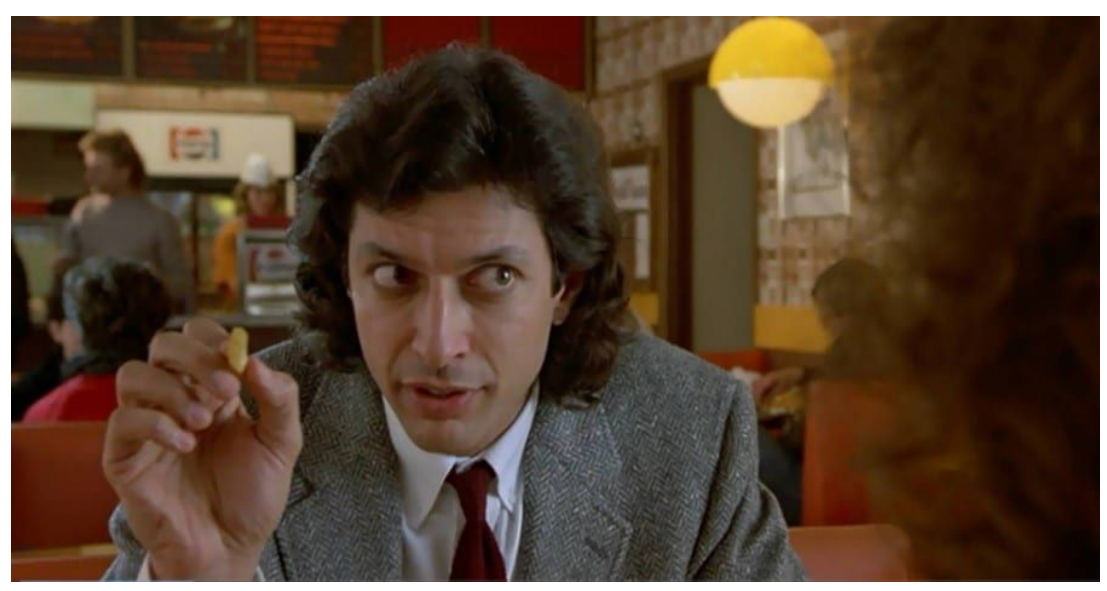

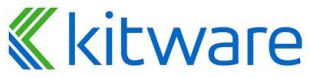

# Simple Example (build order order matters)

#### B.cpp:

export module B; export void  $b() \{ \}$ 

#### A.cpp:

export module A; import B; export void  $a()$ {  $b()$ ; }

cl -std:c++20 -interface -c A.cpp

#### A.cpp

A.cpp(2): error C2230: could not find module 'B' A.cpp(3): error C3861: 'b': identifier not found

### **Kitware**

# Simple Example (build order matters)

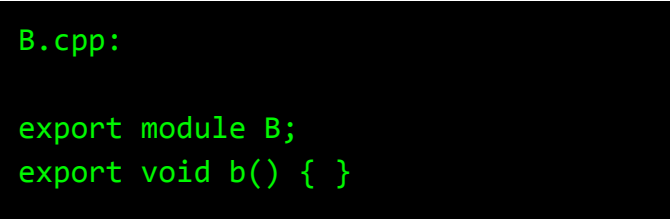

A.cpp:

export module A; import B; export void  $a()$ {  $b()$ ; }

```
cl -std:c++20 -interface -c B.cpp
B.cpp
cl -std:c++20 -interface -c A.cpp
A.cpp
$1sA.cpp A.ifc A.obj B.cpp B.ifc B.obj
```
### **Kitware**

# Built Module Interface (BMI)

P1838R0: Modules User-Facing Lexicon and File Extensions ISO/IEC JTC1 SC22/WG21 - Programming Languages - C++

Authors:

Bryce Adelstein Lelbach <br />
brycelelbach@gmail.com> Boris Kolpackov <boris@codesynthesis.com>

Audience:

Tooling (SG15)

#### **Motivation**

C++20 modules introduces a new compilation model for C++; as with any new large feature, we need a number of new words to discuss it. This paper seeks to define and bikeshed a user-facing lexicon for modules.

• [http://www.open-std.org/jtc1/sc22/wg21/doc](http://www.open-std.org/jtc1/sc22/wg21/docs/papers/2020/p1838r0.pdf) [s/papers/2020/p1838r0.pdf](http://www.open-std.org/jtc1/sc22/wg21/docs/papers/2020/p1838r0.pdf)

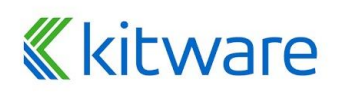

• MSVC

 $G++$ 

– .ifc file

– .gcm file

# CMake has 16 years experience with modules, Fortran ones

• 2005 Initial makefile support for modules added to CMake:

commit 19f977bad7261d9e8f8d6c5d2764c079d35cc014 Author: Brad King < brad.king@kitware.com> Date: Wed Jan 26 15:33:38 2005 -0500 ENH: Added Fortran dependency scanner implementation.

- Added support to ninja in 2015 for Fortran dep file depends funded by the Trilinos project forked ninja
	- dyndep [https://ninja-build.org/manual.html#ref\\_dyndep](https://ninja-build.org/manual.html#ref_dyndep)
- May 2019 ninja merged all of the changes to support Fortran because of C++ modules!

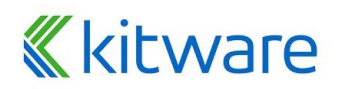

## https://ninja-build.org/manual.html#ref\_dyndep

Some use cases require implicit dependency information to be dynamically discovered from source file content *during the build* in order to build correctly on the first run (e.g., Fortran module dependencies). This is unlike [header](https://ninja-build.org/manual.html#ref_headers) [dependencies](https://ninja-build.org/manual.html#ref_headers) which are only needed on the second run and later to rebuild correctly.

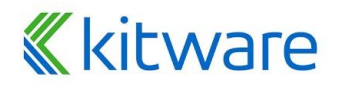

# How does CMake do this

- A Fortran parser based off of makedepf90
- Patches made to ninja build tool now upstreamed
- The dynamic dependency collator inside **CMake**

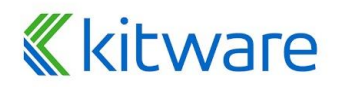

# Not going to do it alone

From Fortran experience modules require parsing Fortran code, C++ modules will require parsing C++

CMake needs help from compilers and standards to get this done

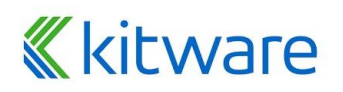

## Feb 2019

## Paper Describing CMake Fortran Modules

### [Tooling] [D1483] How CMake supports Fortran modules and its applicability to  $C++$

**Ben Boeckel** ben.boeckel at kitware.com

Fri Feb 8 16:55:20 CET 2019

- Previous message: [Tooling] Clang Modules and build system requirements
- Next message: [Tooling] Fwd: [D1483] How CMake supports Fortran modules and its applicability to C++
- Messages sorted by: [date ] [thread ] [subject ] [author]

Hi.

Here is copy of Kitware's paper to be discussed at Kona. I have a PDF, but it was too large to attach to the list. I'll be at Kona, but the other authors are not able to make it.

An HTML version is hosted here:

https://mathstuf.fedorapeople.org/fortran-modules/fortran-modules.html

Feedback welcome.

Thanks.

 $--Ben$ 

<https://mathstuf.fedorapeople.org/fortran-modules/fortran-modules.html>**Ware** 

# How Fortran Modules Work

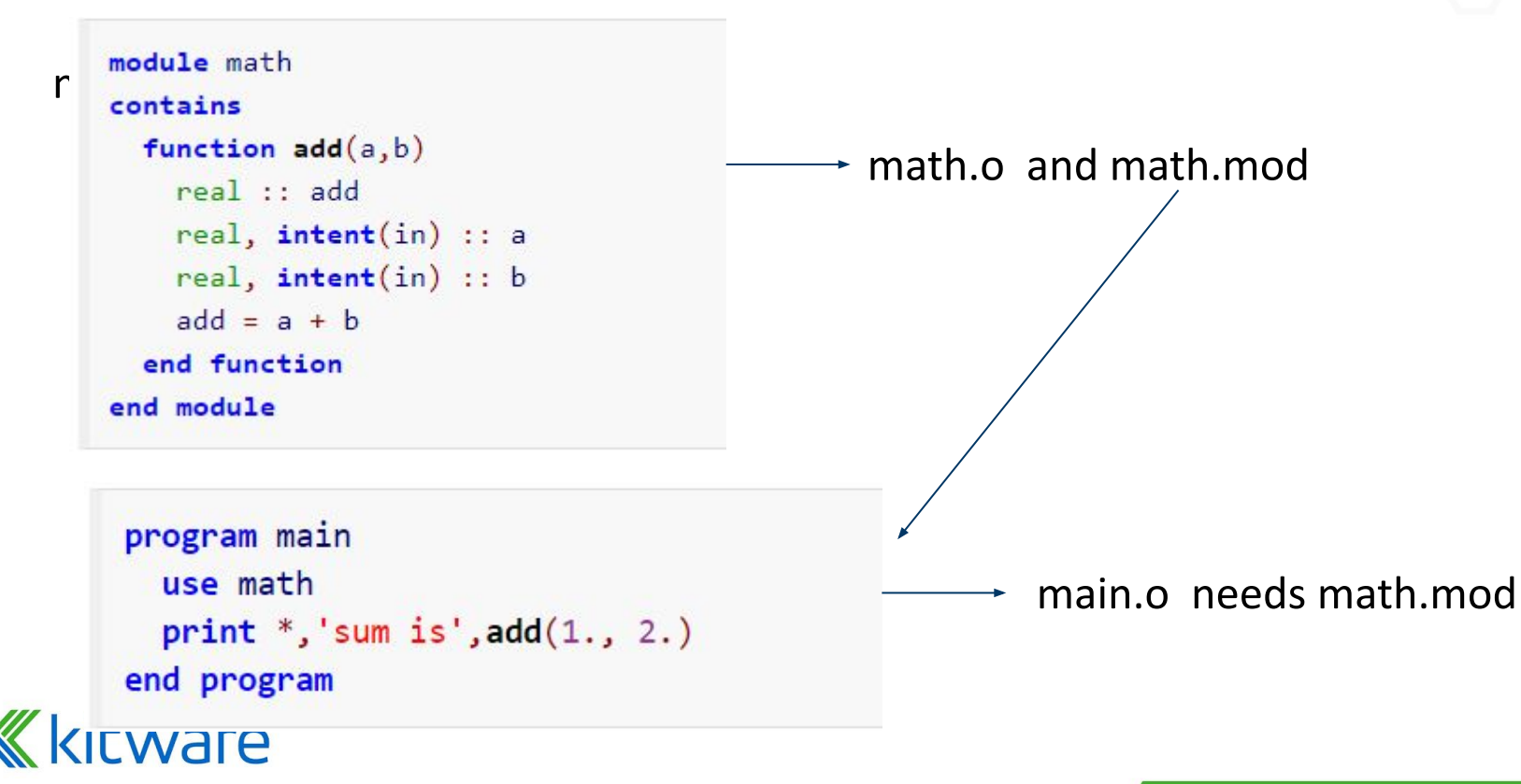

# Build graph for single target

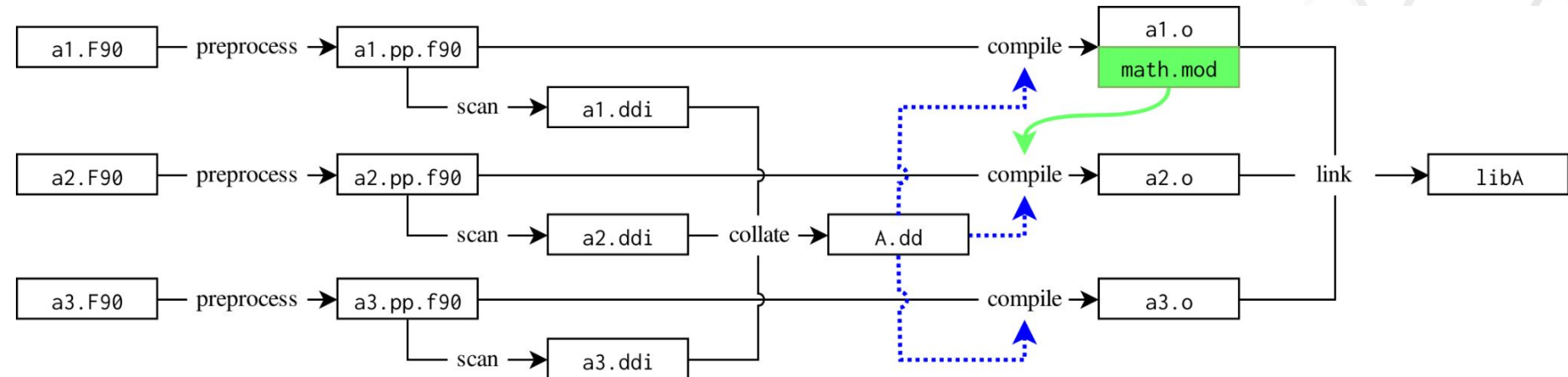

When A.dd is up-to-date and read, ninja updates its build graph and it learns:

- a3.F90 and a1.F90 may be compiled in parallel
- a2.F90 must wait for the compilation of a1.F90 for math.mod to created.
- If a1.F90 changes, a2.F90 may need recompiled, but a3.F90 will never need to be.
- If a1.F90 is modified and recompiled, if math.mod is not changed, then a2.F90 is still considered up-to-date and not recompiled unnecessarily.
- If a3.F90 is changed to gain a dependency on math.mod, the requirement on the A.dd generation means that the new dependency will be discovered and that the a1.F90 must be checked for changes as well.

### kitware

# Build graph multiple targets

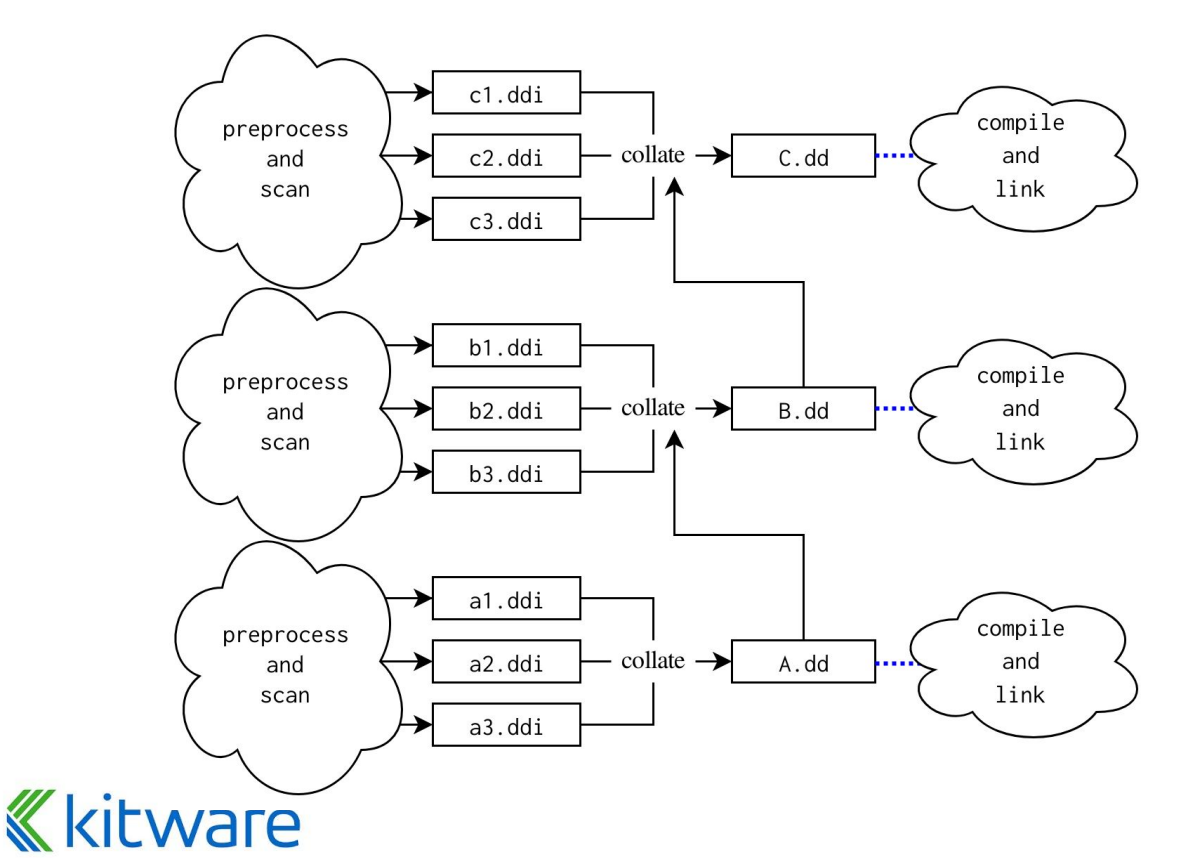

The .dd files for direct dependent targets are additional inputs to the target's .dd file. This allows modules contained within a source file in library B to be used in a source file in library C while still getting dependencies correct.

#### <http://www.open-std.org/jtc1/sc22/wg21/docs/papers/2021/p1689r4.html>

**Table of Contents** 1. Abstract defining a 2. Changes 2.3. R<sub>2</sub> (pre-Prague) 2.4. R<sub>1</sub> (post-Cologne) 2.5. Ro (Initial) 3. Introduction

# format for compilers

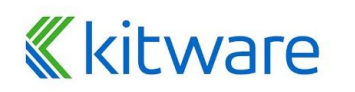

Format for describing dependencies of source files

**Ben Boeckel, Brad King** <ben.boeckel@kitware.com, brad.king@kitware.com> version P1689R4, 2021-06-14

2.1. R<sub>4</sub> (June 2021 mailing) 2.2. R3 (Dec 2020 mailing) 4. Motivation 4.1. Why Makefile snippets don't work 5. Assumptions 6. Format 6.1. Schema 6.2. Storing binary data 6.3. Filepaths 6.4. Rule items 6.5. Module dependency information 6.5.1. Language-specific notes Fortran  $C_{++}$ 6.6. Extensions 7. Versioning 8. Full example o. References

Document number ISO/IEC/JTC1/SC22/WG21/P1689R4

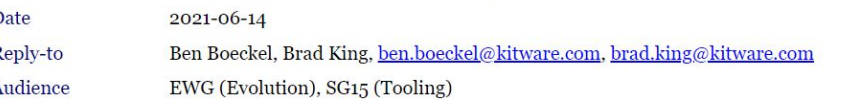

# Where we are today

- Visual studio 2022 preview
	- module scanning support
- GCC patch for named modules
	- <https://github.com/mathstuf/gcc/tree/p1689r5>
- CMake module work in CMake master

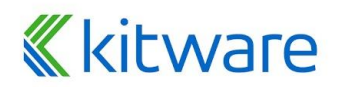

# VS 2022

### /scanDependencies (List module dependencies in standard form)

Article • 03/01/2022 • 3 minutes to read • 2 contributors

00

This compiler option generates a JSON file that lists module and header-unit dependencies according to C++ Standard proposal P1689R4 Format for describing dependencies of source files  $\mathbb{E}$ .

The /scanDependencies compiler option identifies which modules and header units need to be compiled before you can compile the project that uses them. For instance, it lists import <library>; or import "library"; as a header unit dependency, and import name; as a module dependency. The intent is to provide this information in a common format consumable by build tools such as CMake.

This command-line option is similar to /sourceDependencies-directives and /sourceDependencies, but differs in the following ways:

- The output uses the P1689R4 & schema, instead of the Microsoft-specific schema generated by /sourceDependencies-directives.
- · Unlike /sourceDependencies, the compiler doesn't produce compiled output. Instead, the files are scanned for module directives. No compiled code, modules, or header units are produced.
- . The output JSON file doesn't list imported modules and imported header units (. ifc files) because this option only scans the project files. There are no built modules or header units to list.
- . Only directly imported modules or header units are listed. It doesn't list the dependencies of the imported modules or header units themselves.
- Textually included header files such as #include <file> or #include "file" aren't listed as dependencies unless translated to a header unit by using the /translateInclude option.
- /scanDependencies is meant to be used before . ifc files are built.

### **K**kitware

# back to A.cpp msvc

#### cl -std:c++20 -scanDependencies A.json -c A.cpp

```
 "version": 1,
    "revision": 0,
    "rules": [
             "primary-output": "A.obj",
             "outputs": [
                 "A.json",
                 "A.ifc"
             "provides": [
                     "logical-name": "A",
                     "source-path": "c:\\users\\hoffman\\work\\cxxmodules\\cxx-modules-examples\\simple\\a.cpp"
             "requires": [
                     "logical-name": "B"
}
```
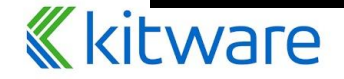

# back to B.cpp msvc

#### cl -std:c++20 -scanDependencies B.json -c B.cpp

```
 "version": 1,
    "revision": 0,
    "rules": [
             "primary-output": "B.obj",
             "outputs": [
                 "B.json",
                 "B.ifc"
             "provides": [
                     "logical-name": "B",
                     "source-path": "c:\\users\\hoffman\\work\\cxxmodules\\cxx-modules-examples\\simple\\b.cpp"
             "requires": []
}
```
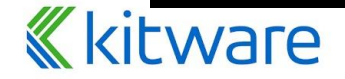

# back to A.cpp g++

c++ -std=gnu++20 -MD -MF A.cpp.o.ddi.d -E -x c++ A.cpp -MT A.cpp.o.ddi -fmodules-ts -fdep-file=A.cpp.o.ddi -fdep-output=A.cpp.o -fdep-format=trtbd -o A.cpp.o.ddi.i

#### "rules": [

"primary-output": "CMakeFiles/simple.dir/A.cpp.o", "provides": [

"logical-name": "A"

], "requires": [

}

"logical-name": "B"

} ] }

], "version": 0, "revision": 0

}

### **K**kitware

# back to B.cpp g++

c++ -std=gnu++20 -MD -MF A.cpp.o.ddi.d -E -x c++ A.cpp -MT A.cpp.o.ddi -fmodules-ts -fdep-file=A.cpp.o.ddi -fdep-output=A.cpp.o -fdep-format=trtbd -o A.cpp.o.ddi.i

#### "rules": [

"primary-output": "B.cpp.o", "provides": [

"logical-name": "B"

], "requires": [

}

] } ],

"version": 0, "revision": 0

}

**K**kitware

## Basic support for named modules is there for VS and g++(patched)

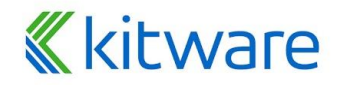

# FILE\_SET

## Quick look at a new feature in CMake

#### **File Sets**

New in version 3.23.

```
target_sources(<target>
  [<INTERFACE|PUBLIC|PRIVATE>
   [FILE_SET <set> [TYPE <type>] [BASE_DIRS <dirs>...] [FILES <files>...]]...
  1...
```
Adds a file set to a target, or adds files to an existing file set. Targets have zero or more named file sets. Each file set has a name, a type, a scope of INTERFACE, PUBLIC, OF PRIVATE, one or more base directories, and files within those directories. The only acceptable type is HEADERS. The optional default file sets are named after their type. The target may not be a custom target or FRAMEWORK target.

### **K**kitware

## Install Header Only Libraries (before FILE\_SET)

```
set(Eigen_headers
   src/eigen.h
   src/vector.h
   src/matrix.h
add library(Eigen INTERFACE ${Eigen headers})
target include directories(Eigen INTERFACE
  $<BUILD_INTERFACE:${CMAKE_CURRENT_SOURCE_DIR}/src>
  $<INSTALL_INTERFACE:include/Eigen>
)
install(TARGETS Eigen EXPORT eigenExport)
install(EXPORT eigenExport NAMESPACE Upstream:: DESTINATION lib/cmake/Eigen
)
install(FILES ${Eigen_headers} DESTINATION include/Eigen
)
add executable(exe1 exe1.cpp)
target link libraries(exe1 Eigen)
```
### **K**kitware

## Header Only Libraries (with FILE SET)

#### add library(Eigen INTERFACE)

target\_sources(Eigen INTERFACE FILE SET HEADERS BASE DIRS src FILES src/eigen.h src/vector.h src/matrix.h

```
install(TARGETS Eigen EXPORT eigenExport
 FILE SET HEADERS DESTINATION include/Eigen)
install(EXPORT eigenExport NAMESPACE Upstream::
  DESTINATION lib/cmake/Eigen
```
add executable(exe1 exe1.cpp) target\_link\_libraries(exe1 Eigen)

### kitware

)

)

## Running Install

# running this

cmake.exe --install-prefix=\$HOME/Work/cxxmodules/file set/b/inst .

- Configuring done
- Generating done
- -- Build files have been written to: C:/Users/hoffman/Work/cxxmodules/file set/b

\$ ninja install

[0/1] Install the project...

- -- Install configuration: "Debug"
- -- Installing: C:/Users/hoffman/Work/cxxmodules/file set/b/inst/include/Eigen/eigen.h
- -- Installing: C:/Users/hoffman/Work/cxxmodules/file set/b/inst/include/Eigen/vector.h
- -- Installing: C:/Users/hoffman/Work/cxxmodules/file set/b/inst/include/Eigen/matrix.h
- -- Installing: C:/Users/hoffman/Work/cxxmodules/file set/b/inst/lib/cmake/Eigen/eigenExport.cmake

### kitware

### Back to A.cxx and B.cxx with updated FILE\_SET

The only acceptable types are now HEADERS, CXX\_MODULES .

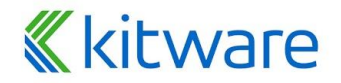

## Compile A.cpp and B.cpp with CMake

```
cmake minimum required(VERSION 3.23)
project(simple CXX)
set(CMAKE_CXX_STANDARD 20)
add_library(simple)
```

```
target_sources(simple
   PRIVATE
  FILE SET cxx modules TYPE CXX MODULES FILES
  A.cpp B.cpp
```
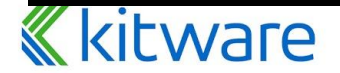

)

## Compile A.cpp and B.cpp with CMake

cmake.exe -GNinja .. -- Configuring done CMake Warning (dev): C++20 modules support via CMAKE\_EXPERIMENTAL\_CXX\_MODULE\_DYNDEP is experimental. It is meant only for compiler developers to try. This warning is for project developers. Use -Wno-dev to suppress it.

-- Generating done

-- Build files have been written to: C:/Users/hoffman/Work/cxxmodules/cxx-modules-examples/simple/b

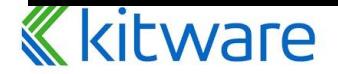

## Compile A.cpp and B.cpp with CMake MSVC

#### \$ ninja -v

[1/6] C:\PROGRA~1\MIB055~1\2022\Preview\VC\Tools\MSVC\1432~1.313\bin\Hostx64\x64\cl.exe /DWIN32 /D\_WINDOWS /EHsc /Zi /Ob0 /Od /RTC1 -MDd -std:c++20 -interface C:\Users\hoffman\Work\cxxmodules\cxx-modules-examples\simple\A.cpp -nologo -TP -showIncludes -scanDependencies CMakeFiles\simple.dir\A.cpp.obj.ddi -FoCMakeFiles\simple.dir\A.cpp.obj [2/6] C:\PROGRA~1\MIB055~1\2022\Preview\VC\Tools\MSVC\1432~1.313\bin\Hostx64\x64\cl.exe /DWIN32 /D\_WINDOWS /EHsc /Zi /Ob0 /Od /RTC1 -MDd -std:c++20 -interface C:\Users\hoffman\Work\cxxmodules\cxx-modules-examples\simple\B.cpp -nologo -TP -showIncludes -scanDependencies CMakeFiles\simple.dir\B.cpp.obj.ddi -FoCMakeFiles\simple.dir\B.cpp.obj [3/6] C:\Users\hoffman\Work\cxxmodules\bencmake\ninja\bin\cmake.exe -E cmake\_ninja\_dyndep --tdi=CMakeFiles\simple.dir\CXXDependInfo.json --lang=CXX --modmapfmt=msvc --dd=CMakeFiles\simple.dir\CXX.dd @CMakeFiles\simple.dir\CXX.dd.rsp [4/6] C:\PROGRA~1\MIB055~1\2022\Preview\VC\Tools\MSVC\1432~1.313\bin\Hostx64\x64\cl.exe /nologo /TP /DWIN32 /D\_WINDOWS /EHsc /Zi /Ob0 /Od /RTC1 -MDd -std:c++20 -interface /showIncludes @CMakeFiles\simple.dir\B.cpp.obj.modmap /FoCMakeFiles\simple.dir\B.cpp.obj /FdCMakeFiles\simple.dir\simple.pdb /FS -c C:\Users\hoffman\Work\cxxmodules\cxx-modules-examples\simple\B.cpp [5/6] C:\PROGRA~1\MIB055~1\2022\Preview\VC\Tools\MSVC\1432~1.313\bin\Hostx64\x64\cl.exe /nologo /TP /DWIN32 /D\_WINDOWS /EHsc /Zi /Ob0 /Od /RTC1 -MDd -std:c++20 -interface /showIncludes @CMakeFiles\simple.dir\A.cpp.obj.modmap /FoCMakeFiles\simple.dir\A.cpp.obj /FdCMakeFiles\simple.dir\simple.pdb /FS -c C:\Users\hoffman\Work\cxxmodules\cxx-modules-examples\simple\A.cpp

[6/6] cmd.exe /C "cd . && C:\PROGRA~1\MIB055~1\2022\Preview\VC\Tools\MSVC\1432~1.313\bin\Hostx64\x64\lib.exe /nologo /machine:x64 /out:simple.lib CMakeFiles\simple.dir\A.cpp.obj CMakeFiles\simple.dir\B.cpp.obj && cd ."

### itware

 $\bigcirc$ 

## Compile A.cpp and B.cpp with CMake g++

#### \$ ninja -v

[1/6] /home/bill/gcc-install/bin/c++ -std=gnu++20 -E -x c++ /home/bill/sf\_hoffman/Work/cxxmodules/cxx-modules-examples/simple/A.cpp -MT CMakeFiles/simple.dir/A.cpp.o.ddi -MD -MF CMakeFiles/simple.dir/A.cpp.o.ddi.d -fmodules-ts -fdep-file=CMakeFiles/simple.dir/A.cpp.o.ddi -fdep-output=CMakeFiles/simple.dir/A.cpp.o -fdep-format=trtbd -o CMakeFiles/simple.dir/A.cpp.o.ddi.i [2/6] /home/bill/gcc-install/bin/c++ -std=gnu++20 -E -x c++ /home/bill/sf\_hoffman/Work/cxxmodules/cxx-modules-examples/simple/B.cpp -MT CMakeFiles/simple.dir/B.cpp.o.ddi -MD -MF CMakeFiles/simple.dir/B.cpp.o.ddi.d -fmodules-ts -fdep-file=CMakeFiles/simple.dir/B.cpp.o.ddi -fdep-output=CMakeFiles/simple.dir/B.cpp.o -fdep-format=trtbd -o CMakeFiles/simple.dir/B.cpp.o.ddi.i [3/6] /home/bill/cxxm/bencmake/ninja/bin/cmake -E cmake ninja dyndep --tdi=CMakeFiles/simple.dir/CXXDependInfo.json --lang=CXX --modmapfmt=gcc --dd=CMakeFiles/simple.dir/CXX.dd @CMakeFiles/simple.dir/CXX.dd.rsp [4/6] /home/bill/gcc-install/bin/c++ -std=gnu++20 -MD -MT CMakeFiles/simple.dir/B.cpp.o -MF CMakeFiles/simple.dir/B.cpp.o.d -fmodules-ts -fmodule-mapper=CMakeFiles/simple.dir/B.cpp.o.modmap -fdep-format=trtbd -x c++ -o CMakeFiles/simple.dir/B.cpp.o -c /home/bill/sf\_hoffman/Work/cxxmodules/cxx-modules-examples/simple/B.cpp [5/6] /home/bill/gcc-install/bin/c++ -std=gnu++20 -MD -MT CMakeFiles/simple.dir/A.cpp.o -MF CMakeFiles/simple.dir/A.cpp.o.d -fmodules-ts -fmodule-mapper=CMakeFiles/simple.dir/A.cpp.o.modmap -fdep-format=trtbd -x c++ -o CMakeFiles/simple.dir/A.cpp.o -c /home/bill/sf\_hoffman/Work/cxxmodules/cxx-modules-examples/simple/A.cpp [6/6] : && /home/bill/cxxm/bencmake/ninja/bin/cmake -E rm -f libsimple.a && /usr/bin/ar qc libsimple.a CMakeFiles/simple.dir/A.cpp.o CMakeFiles/simple.dir/B.cpp.o && /usr/bin/ranlib libsimple.a && :

### kitware

## Per target scanning

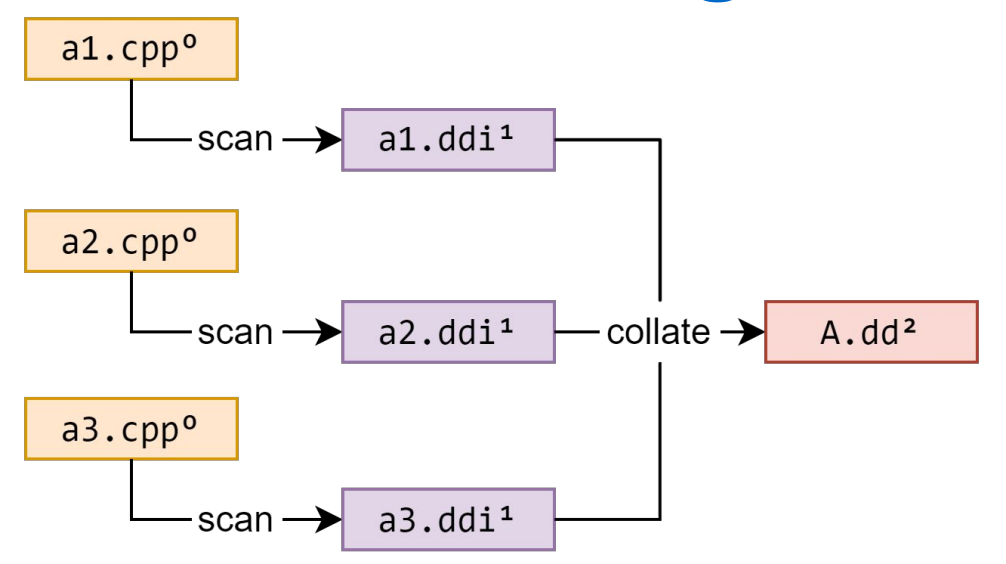

scan: done by compiler (i.e. cl -scanDependencies) collate: cmake -E cmake ninja dyndep

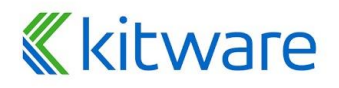

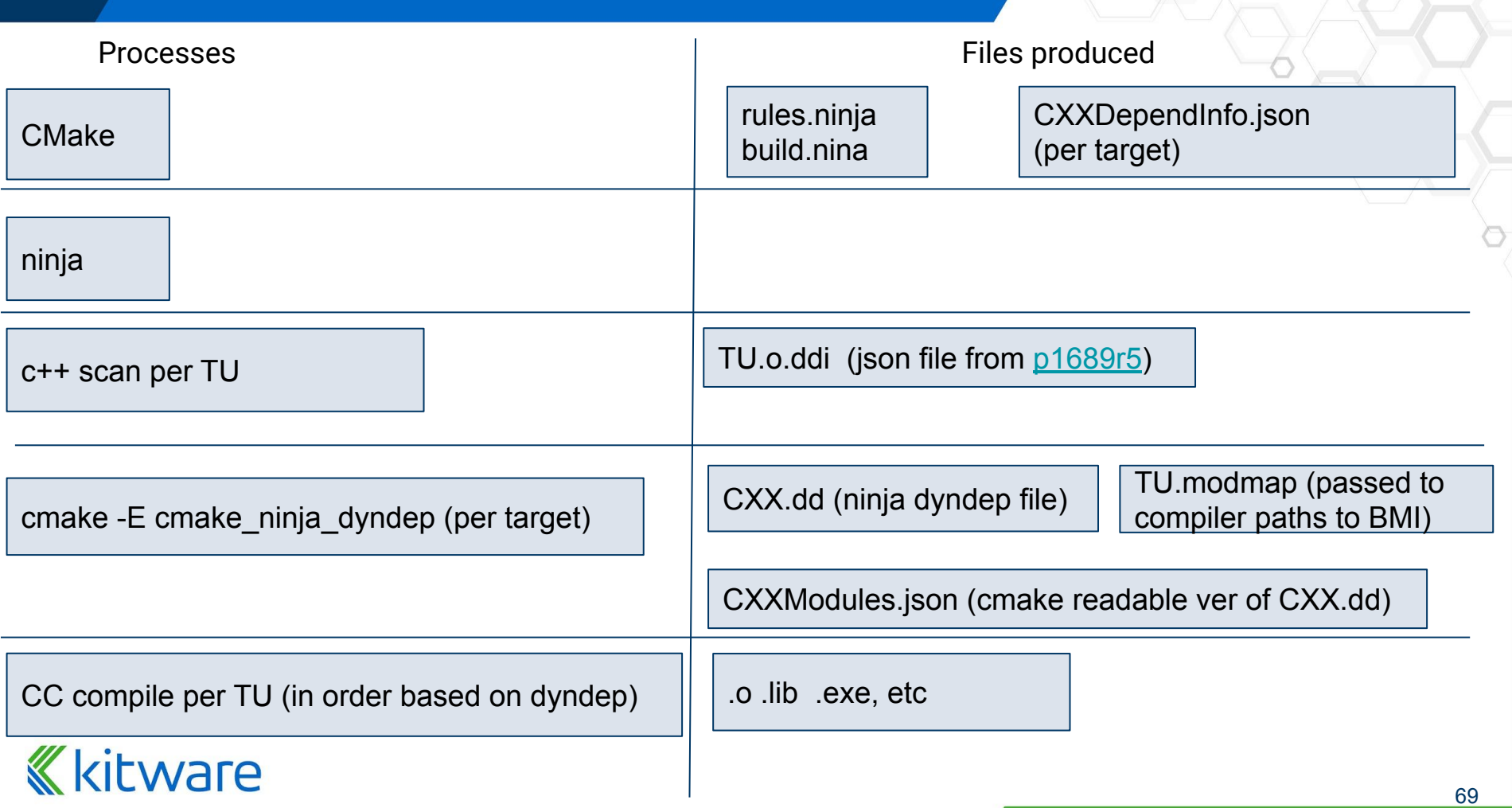

# Named Module Types

- "module unit" is a translation unit that contains a module-declaration. A "named module" is the collection of module units with the same module-name.
- A "module interface unit" is a module unit whose module-declaration starts with export-keyword; any other module unit is a "module implementation unit".
- A "module partition" is a module unit whose module-declaration contains module-partition.

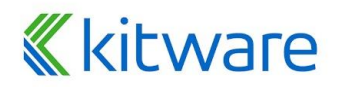

### http://eel.is/c++draft/module#def:module\_partition

A module partition is a module unit whose module-declaration contains a module-partition. A named module shall not contain multiple module partitions with the same *module-partition*. All module partitions of a module that are module interface units shall be directly or indirectly exported by the primary module interface unit ([module.import]). No diagnostic is required for a violation of these rules.

[Note 1: Module partitions can be imported only by other module units in the same module. The division of a module into module units is not visible outside the module. — end note]

#### $4$  [Example 1:

Translation unit #1:

```
export module A;
export import : Foo;
export int baz();
```
#### Translation unit #2:

```
export module A: Foo;
import : Internals;
export int foo() { return 2 * (bar() + 1); }
```
#### Translation unit #3:

module A: Internals:  $int bar()$ 

#### Translation unit #4:

```
module A;
import : Internals;
int bar() { return baz() - 10; }
```

```
int baz() { return 30; }
```
Module a contains four translation units:

- $(4.1)$ - a primary module interface unit,
- $-$  a module partition  $A: F \circ \circ$ , which is a module interface unit forming part of the interface of module  $A$ ,  $(4.2)$
- $(4.3)$ - a module partition a: Internals, which does not contribute to the external interface of module a, and
- a module implementation unit providing a definition of bar and baz, which cannot be imported because it does not have a  $(4.4)$ partition name.
	- $-$  end example]

## STD standard example

```
add_library(std_module_example)
target_link_libraries(std_module_example t3lib)
```

```
target_sources(std_module_example
    PUBLIC
     FILE_SET cxx_modules TYPE CXX_MODULES FILES
     t1.cxx t2.cxx t3.cxx t4.cxx
```

```
add_executable(main main.cxx)
target_link_libraries(main std_module_example)
```
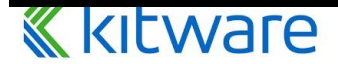

)
## ninja build g++

\$[6/14] Generating CXX dyndep file CMakeFiles/std\_module\_example.dir/CXX.dd

FAILED: CMakeFiles/std\_module\_example.dir/CXX.dd

"/Users/hoffman/Work/My Builds/cmake-ninja/bin/cmake" -E cmake\_ninja\_dyndep

--tdi=CMakeFiles/std\_module\_example.dir/CXXDependInfo.json --lang=CXX --modmapfmt=gcc

--dd=CMakeFiles/std\_module\_example.dir/CXX.dd @CMakeFiles/std\_module\_example.dir/CXX.dd.rsp

CMake Error: Output CMakeFiles/std\_module\_example.dir/t4.cxx.o is of type `CXX\_MODULES` but does not provide a module

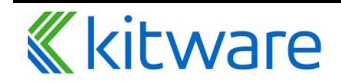

### STD standard example

```
add_library(std_module_example)
target_link_libraries(std_module_example t3lib)
```

```
target_sources(std_module_example
```
#### PRIVATE

)

 t4.cxx # does not export any C++ modules PUBLIC

 FILE\_SET cxx\_modules TYPE CXX\_MODULES FILES t1.cxx t2.cxx t3.cxx

```
add_executable(main main.cxx)
target_link_libraries(main std_module_example)
```
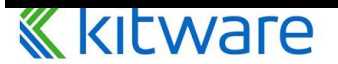

# MSVC Internal Modules Fixed!

7/13/22

Howdy!

Update on this topic: VS Dev17.3 preview 3 – released yesterday afternoon – as the fixes as we discussed:

- CL.exe now emits dependency information based on the revised dependency format
	- /std:c++20 /scanDependencies has the ISO C++ interpretation of module partition declaration (by default)
	- /std:c++20 /scanDependencies:partitionImplementation has the MSVC extended interpretation
- Bot cases emit the new field "is-interface" with the appropriate value

Please, let me know if you run into other issues or you have any questions related to this.

Thanks,

-- Gaby

Working on integrating this with CMake so that only if you use the MS extension do you need to flag your source files.

Thanks to Daniel Ruoso, Bret Brown, Ben Boeckel and Brad King and a Bloomberg/Kitware combined effort.

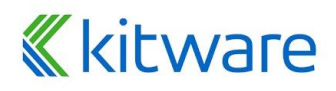

## ninja build g++

#### \$ninja -v

[1/14] /home/bill/gcc-install/bin/c++ -std=gnu++20 -E -x c++ /home/bill/cxxm/std\_example/t4.cxx -MT CMakeFiles/std\_module\_example.dir/t4.cxx.o.ddi -MD -MF CMakeFiles/std\_module\_example.dir/t4.cxx.o.ddi.d -fmodules-ts -fdep-file=CMakeFiles/std\_module\_example.dir/t4.cxx.o.ddi -fdep-output=CMakeFiles/std\_module\_example.dir/t4.cxx.o -fdep-format=trtbd -o CMakeFiles/std\_module\_example.dir/t4.cxx.o.ddi.i

[2/14] /home/bill/gcc-install/bin/c++ -std=gnu++20 -E -x c++ /home/bill/cxxm/std\_example/t1.cxx -MT CMakeFiles/std\_module\_example.dir/t1.cxx.o.ddi -MD -MF

CMakeFiles/std\_module\_example.dir/t1.cxx.o.ddi.d -fmodules-ts -fdep-file=CMakeFiles/std\_module\_example.dir/t1.cxx.o.ddi -fdep-output=CMakeFiles/std\_module\_example.dir/t1.cxx.o -fdep-format=trtbd -o CMakeFiles/std\_module\_example.dir/t1.cxx.o.ddi.i

[3/14] /home/bill/gcc-install/bin/c++ -std=gnu++20 -E -x c++ /home/bill/cxxm/std\_example/t2.cxx -MT CMakeFiles/std\_module\_example.dir/t2.cxx.o.ddi -MD -MF

CMakeFiles/std\_module\_example.dir/t2.cxx.o.ddi.d -fmodules-ts -fdep-file=CMakeFiles/std\_module\_example.dir/t2.cxx.o.ddi -fdep-output=CMakeFiles/std\_module\_example.dir/t2.cxx.o -fdep-format=trtbd -o CMakeFiles/std\_module\_example.dir/t2.cxx.o.ddi.i

[4/14] /home/bill/gcc-install/bin/c++ -std=gnu++20 -E -x c++ /home/bill/cxxm/std\_example/main.cxx -MT CMakeFiles/main.dir/main.cxx.o.ddi -MD -MF CMakeFiles/main.dir/main.cxx.o.ddi.d -fmodules-ts -fdep-file=CMakeFiles/main.dir/main.cxx.o.ddi -fdep-output=CMakeFiles/main.dir/main.cxx.o -fdep-format=trtbd -o CMakeFiles/main.dir/main.cxx.o.ddi.i

[5/14] /home/bill/gcc-install/bin/c++ -std=gnu++20 -E -x c++ /home/bill/cxxm/std\_example/t3.cxx -MT CMakeFiles/std\_module\_example.dir/t3.cxx.o.ddi -MD -MF

CMakeFiles/std\_module\_example.dir/t3.cxx.o.ddi.d -fmodules-ts -fdep-file=CMakeFiles/std\_module\_example.dir/t3.cxx.o.ddi -fdep-output=CMakeFiles/std\_module\_example.dir/t3.cxx.o -fdep-format=trtbd -o CMakeFiles/std\_module\_example.dir/t3.cxx.o.ddi.i

[6/14] /home/bill/cxxm/bencmake/ninja/bin/cmake -E cmake\_ninja\_dyndep --tdi=CMakeFiles/std\_module\_example.dir/CXXDependInfo.json --lang=CXX --modmapfmt=gcc

--dd=CMakeFiles/std\_module\_example.dir/CXX.dd @CMakeFiles/std\_module\_example.dir/CXX.dd.rsp

[7/14] /home/bill/gcc-install/bin/c++ -std=gnu++20 -MD -MT CMakeFiles/std\_module\_example.dir/t3.cxx.o -MF CMakeFiles/std\_module\_example.dir/t3.cxx.o.d -fmodules-ts

-fmodule-mapper=CMakeFiles/std\_module\_example.dir/t3.cxx.o.modmap -fdep-format=trtbd -x c++ -o CMakeFiles/std\_module\_example.dir/t3.cxx.o -c /home/bill/cxxm/std\_example/t3.cxx

[8/14] /home/bill/gcc-install/bin/c++ -std=gnu++20 -MD -MT CMakeFiles/std\_module\_example.dir/t2.cxx.o -MF CMakeFiles/std\_module\_example.dir/t2.cxx.o.d -fmodules-ts

-fmodule-mapper=CMakeFiles/std\_module\_example.dir/t2.cxx.o.modmap -fdep-format=trtbd -x c++ -o CMakeFiles/std\_module\_example.dir/t2.cxx.o -c /home/bill/cxxm/std\_example/t2.cxx

[9/14] /home/bill/gcc-install/bin/c++ -std=gnu++20 -MD -MT CMakeFiles/std\_module\_example.dir/t1.cxx.o -MF CMakeFiles/std\_module\_example.dir/t1.cxx.o.d -fmodules-ts

-fmodule-mapper=CMakeFiles/std\_module\_example.dir/t1.cxx.o.modmap -fdep-format=trtbd -x c++ -o CMakeFiles/std\_module\_example.dir/t1.cxx.o -c /home/bill/cxxm/std\_example/t1.cxx

[10/14] /home/bill/gcc-install/bin/c++ -std=gnu++20 -MD -MT CMakeFiles/std\_module\_example.dir/t4.cxx.o -MF CMakeFiles/std\_module\_example.dir/t4.cxx.o.d -fmodules-ts

-fmodule-mapper=CMakeFiles/std\_module\_example.dir/t4.cxx.o.modmap -fdep-format=trtbd -x c++ -o CMakeFiles/std\_module\_example.dir/t4.cxx.o -c /home/bill/cxxm/std\_example/t4.cxx

[11/14] : && /home/bill/cxxm/bencmake/ninja/bin/cmake -E rm -f libstd\_module\_example.a && /usr/bin/ar qc libstd\_module\_example.a CMakeFiles/std\_module\_example.dir/t4.cxx.o

CMakeFiles/std\_module\_example.dir/t1.cxx.o CMakeFiles/std\_module\_example.dir/t2.cxx.o CMakeFiles/std\_module\_example.dir/t3.cxx.o && /usr/bin/ranlib libstd\_module\_example.a && : [12/14] /home/bill/cxxm/bencmake/ninja/bin/cmake -E cmake\_ninja\_dyndep --tdi=CMakeFiles/main.dir/CXXDependInfo.json --lang=CXX --modmapfmt=gcc --dd=CMakeFiles/main.dir/CXX.dd

@CMakeFiles/main.dir/CXX.dd.rsp

[13/14] /home/bill/gcc-install/bin/c++ -std=gnu++20 -MD -MT CMakeFiles/main.dir/main.cxx.o -MF CMakeFiles/main.dir/main.cxx.o.d -fmodules-ts -fmodule-mapper=CMakeFiles/main.dir/main.cxx.o.modmap -fdep-format=trtbd -x c++ -o CMakeFiles/main.dir/main.cxx.o -c /home/bill/cxxm/std\_example/main.cxx

[14/14] : && /home/bill/gcc-install/bin/c++ CMakeFiles/main.dir/main.cxx.o -o main libstd\_module\_example.a && :

#### **K**kitware

#### ninja build (MSVC)

\$ ninja

[1/14] Scanning C:\Users\hoffman\Work\cxxmodules\cxx\_modules\std\_example\t2.cxx for CXX dependencies

[2/14] Scanning C:\Users\hoffman\Work\cxxmodules\cxx\_modules\std\_example\t4.cxx for CXX dependencies

[3/14] Scanning C:\Users\hoffman\Work\cxxmodules\cxx\_modules\std\_example\t3.cxx for CXX dependencies

[4/14] Scanning C:\Users\hoffman\Work\cxxmodules\cxx\_modules\std\_example\t1.cxx for CXX dependencies

[5/14] Scanning C:\Users\hoffman\Work\cxxmodules\cxx\_modules\std\_example\main.cxx for CXX dependencies

[6/14] Generating CXX dyndep file CMakeFiles\std\_module\_example.dir\CXX.dd

warning: acknowledging an VS 17.3 toolchain bug; accepting until a new release which fixes it is available warning: acknowledging an VS 17.3 toolchain bug; accepting until a new release which fixes it is available warning: acknowledging an VS 17.3 toolchain bug; accepting until a new release which fixes it is available warning: acknowledging an VS 17.3 toolchain bug; accepting until a new release which fixes it is available

[7/14] Building CXX object CMakeFiles\std\_module\_example.dir\t3.cxx.obj

[8/14] Building CXX object CMakeFiles\std\_module\_example.dir\t2.cxx.obj

[9/14] Building CXX object CMakeFiles\std\_module\_example.dir\t1.cxx.obj

[10/14] Building CXX object CMakeFiles\std\_module\_example.dir\t4.cxx.obj

[11/14] Linking CXX static library std module example.lib

[12/14] Generating CXX dyndep file CMakeFiles\main.dir\CXX.dd

warning: acknowledging an VS 17.3 toolchain bug; accepting until a new release which fixes it is available

[13/14] Building CXX object CMakeFiles\main.dir\main.cxx.obj

[14/14] Linking CXX executable main.exe

#### **K**kitware

# Split into two libraries

cmake\_minimum\_required(VERSION 3.23) project(std\_module\_example CXX) set(CMAKE\_CXX\_STANDARD 20)

add\_library(t3lib) target\_sources(t3lib PUBLIC FILE SET cxx modules internals TYPE CXX\_MODULE FILES t3.cxx

add library(std module example) target\_link\_libraries(std\_module\_example t3lib)

target sources(std module example PRIVATE t4.cxx PUBLIC FILE SET cxx modules TYPE CXX MODULES FILES t1.cxx t2.cxx

add\_executable(main main.cxx) target link libraries(main std module example)

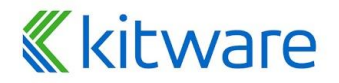

### run ninja module split across libraries

#### \$ ninja

[1/16] Scanning C:\Users\hoffman\Work\cxxmodules\std\_example\t4.cxx for CXX dependencies

[2/16] Scanning C:\Users\hoffman\Work\cxxmodules\std\_example\t3.cxx for CXX dependencies

[3/16] Scanning C:\Users\hoffman\Work\cxxmodules\std\_example\t1.cxx for CXX dependencies

[4/16] Scanning C:\Users\hoffman\Work\cxxmodules\std\_example\t2.cxx for CXX dependencies

[5/16] Scanning C:\Users\hoffman\Work\cxxmodules\std\_example\main.cxx for CXX dependencies

[6/16] Generating CXX dyndep file CMakeFiles\t3lib.dir\CXX.dd

[7/16] Building CXX object CMakeFiles\t3lib.dir\t3.cxx.obj

[8/16] Linking CXX static library t3lib.lib

[9/16] Generating CXX dyndep file CMakeFiles\std\_module\_example.dir\CXX.dd

[10/16] Building CXX object CMakeFiles\std\_module\_example.dir\t2.cxx.obj

[11/16] Building CXX object CMakeFiles\std\_module\_example.dir\t1.cxx.obj

[12/16] Building CXX object CMakeFiles\std\_module\_example.dir\t4.cxx.obj

[13/16] Linking CXX static library std module example.lib

[14/16] Generating CXX dyndep file CMakeFiles\main.dir\CXX.dd

[15/16] Building CXX object CMakeFiles\main.dir\main.cxx.obj

[16/16] Linking CXX executable main.exe

#### **K**kitware

# cxx-modules-examples

- `main.cpp`: Executable consuming the module(s).
- `mymodule.cpp`: A module interface unit.
- `mymodule\_impl.cpp`: A module implementation unit.
- `mymodule\_part.cpp`: A module partition (re-exported by `mymodule.cpp`).
- `mymodule\_part\_impl.cpp`: A module implementation unit, implementing the partition.
- `mymodule\_part\_internal.cpp`: A module partition (internal).

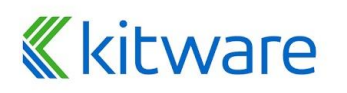

### main.cpp

// Module consumer. import MyModule;

// Use functions exported by the module interface unit. int main() { mod\_f(); mod\_g(); part\_f(); part\_g(); part\_g\_impl(); return 0; }

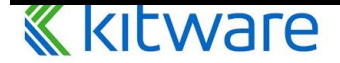

## mymodule.cpp

```
// Module Interface Unit
export module MyModule;
```

```
// Import and re-export a module partition.
export import :part;
```

```
// Import an internal module partition.
import :part_internal;
```

```
// Export a function from this module. Implement it here.
export void mod_f()
```

```
 // The implementation can use internal module partition
 // functions even though they are not exported.
 part_internal_f();
```
}

{

// Export a function from this module. Implemented elsewhere. export void mod\_g();

#### **KILWATE**

## mymodule\_impl.cpp

// Module Implementation Unit module MyModule;

// Implement a function declared in the module interface unit. void mod\_g() {}

// Implement a function declared in a module partition. void part\_g() {}

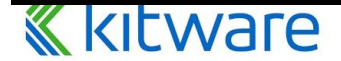

## mymodule\_part.cpp

// Module Partition export module MyModule:part;

// Export a function from this module partition. Implement it here. export void part\_f() {}

// Export functions from this module partition. Implemented elsewhere. export void part\_g(); export void part\_g\_impl();

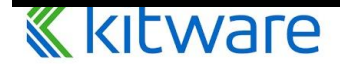

## mymodule\_part\_impl.cpp

// Module Implementation Unit

// Implements functions from the module interface or module partition.

module MyModule;

// Implement a function declared in a module partition.

void part\_g\_impl() {}

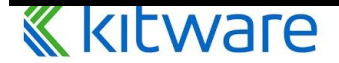

## mymodule\_part\_internal.cpp

// Module Partition (internal) module MyModule:part\_internal;

// Define a function usable elsewhere in the module implementation. // This is not exported from the module. void part\_internal\_f() {}

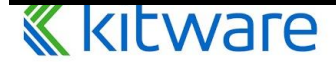

### cmake code

```
add_library(with_named_modules)
target_sources(with_named_modules
    PRIVATE
        mymodule_impl.cpp
         mymodule_part_impl.cpp
         main.cpp
    PUBLIC
         FILE_SET cxx_modules TYPE CXX_MODULES FILES
             mymodule_part.cpp
             mymodule.cpp
             mymodule_part_internal.cpp)
```
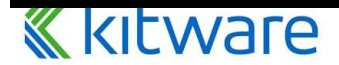

### install and export cmake code

install(TARGETS with\_named\_modules EXPORT with named modules RUNTIME DESTINATION "bin" COMPONENT "runtime" ARCHIVE DESTINATION "lib" COMPONENT "development" **LIBRARY**  DESTINATION "lib" COMPONENT "runtime" NAMELINK\_COMPONENT "development" FILE SET cxx modules DESTINATION "include/cxx/cxx-modules-examples" COMPONENT "development" FILE SET cxx modules internals DESTINATION "include/cxx/cxx-modules-examples" COMPONENT "development" CXX\_MODULES\_BMI DESTINATION "lib/\${CMAKE\_CXX\_COMPILER\_ID}-\${CMAKE\_CXX\_COMPILER\_VERSION}/\$<CON FIG>" COMPONENT "development")

#### export(

EXPORT with named modules NAMESPACE NS:: FILE "\${CMAKE\_BINARY\_DIR}/lib/cmake/cxx-modules-examples/with\_named\_modules-tar gets.cmake" CXX\_MODULES\_DIRECTORY "with\_named\_modules-cxx-modules") install( EXPORT with named modules NAMESPACE NS:: DESTINATION "lib/cmake/cxx-modules-examples" FILE "with named modules-targets.cmake" CXX\_MODULES\_DIRECTORY "with\_named\_modules-cxx-modules" COMPONENT "development")

## running install

\$ cmake --install-prefix=\$HOME/cxxm/cxxmodexamp/inst .

\$ ninja install

[0/1] Install the project...

-- Install configuration: ""

- -- Installing: /home/bill/cxxm/cxxmodexamp/inst/lib/libwith named modules.a
- -- Up-to-date: /home/bill/cxxm/cxxmodexamp/inst/include/cxx/cxx-modules-examples/mymodule part.cpp
- -- Up-to-date: /home/bill/cxxm/cxxmodexamp/inst/include/cxx/cxx-modules-examples/mymodule.cpp
- -- Up-to-date: /home/bill/cxxm/cxxmodexamp/inst/include/cxx/cxx-modules-examples/mymodule\_part\_internal.cpp
- -- Up-to-date: /home/bill/cxxm/cxxmodexamp/inst/lib/cmake/cxx-modules-examples/with named modules-targets.cmake
- -- Up-to-date: /home/bill/cxxm/cxxmodexamp/inst/lib/cmake/cxx-modules-examples/with named modules-targets-noconfig.cmake
- -- Up-to-date:

/home/bill/cxxm/cxxmodexamp/inst/lib/cmake/cxx-modules-examples/with\_named\_modules-cxx-modules/cxx-modules.cmake

-- Up-to-date:

/home/bill/cxxm/cxxmodexamp/inst/lib/cmake/cxx-modules-examples/with\_named\_modules-cxx-modules/cxx-modules-noconfig.cmak e

#### -- Installing:

/home/bill/cxxm/cxxmodexamp/inst/lib/cmake/cxx-modules-examples/with\_named\_modules-cxx-modules/target-with\_named\_modules -noconfig.cmake

- -- Installing: /home/bill/cxxm/cxxmodexamp/inst/lib/GNU-12.0.1//MyModule-part.gcm
- -- Installing: /home/bill/cxxm/cxxmodexamp/inst/lib/GNU-12.0.1//MyModule.gcm
- -- Installing: /home/bill/cxxm/cxxmodexamp/inst/lib/GNU-12.0.1//MyModule-part\_internal.gcm

#### kitware

#### \$ ninja install

[0/1] Install the project...

- \$ ninja install<br>[0/1] Install the project...<br>-- Install configuration: "Debug"
- -- Installing: C:/Users/hoffman/Work/cxxmodules/cxx-modules-examples/inst/lib/with named modules.lib
- -- Installing: C:/Users/hoffman/Work/cxxmodules/cxx-modules-examples/inst/include/cxx/cxx-modules-examples/mymodule\_part.cpp
- -- Installing: C:/Users/hoffman/Work/cxxmodules/cxx-modules-examples/inst/include/cxx/cxx-modules-examples/mymodule.cpp
- -- Installing: C:/Users/hoffman/Work/cxxmodules/cxx-modules-examples/inst/include/cxx/cxx-modules-examples/mymodule part internal.cpp

-- Installing:

C:/Users/hoffman/Work/cxxmodules/cxx-modules-examples/inst/lib/cmake/cxx-modules-examples/with\_named\_modules-targets.cmake

-- Installing:

C:/Users/hoffman/Work/cxxmodules/cxx-modules-examples/inst/lib/cmake/cxx-modules-examples/with\_named\_modules-targets-debug.cmake

-- Installing:

C:/Users/hoffman/Work/cxxmodules/cxx-modules-examples/inst/lib/cmake/cxx-modules-examples/with named modules-cxx-modules/cxx-modules. cmake

-- Installing:

C:/Users/hoffman/Work/cxxmodules/cxx-modules-examples/inst/lib/cmake/cxx-modules-examples/with named modules-cxx-modules/cxx-modules-Debug.cmake

-- Installing:

C:/Users/hoffman/Work/cxxmodules/cxx-modules-examples/inst/lib/cmake/cxx-modules-examples/with\_named\_modules-cxx-modules/target-with\_ named\_modules-Debug.cmake

- -- Installing: C:/Users/hoffman/Work/cxxmodules/cxx-modules-examples/inst/lib/MSVC-19.32.31326.0/Debug/MyModule-part.ifc
- -- Installing: C:/Users/hoffman/Work/cxxmodules/cxx-modules-examples/inst/lib/MSVC-19.32.31326.0/Debug/MyModule.ifc
- -- Installing: C:/Users/hoffman/Work/cxxmodules/cxx-modules-examples/inst/lib/MSVC-19.32.31326.0/Debug/MyModule-part\_internal.ifc

## Kick the tires CMake C++20 Modules

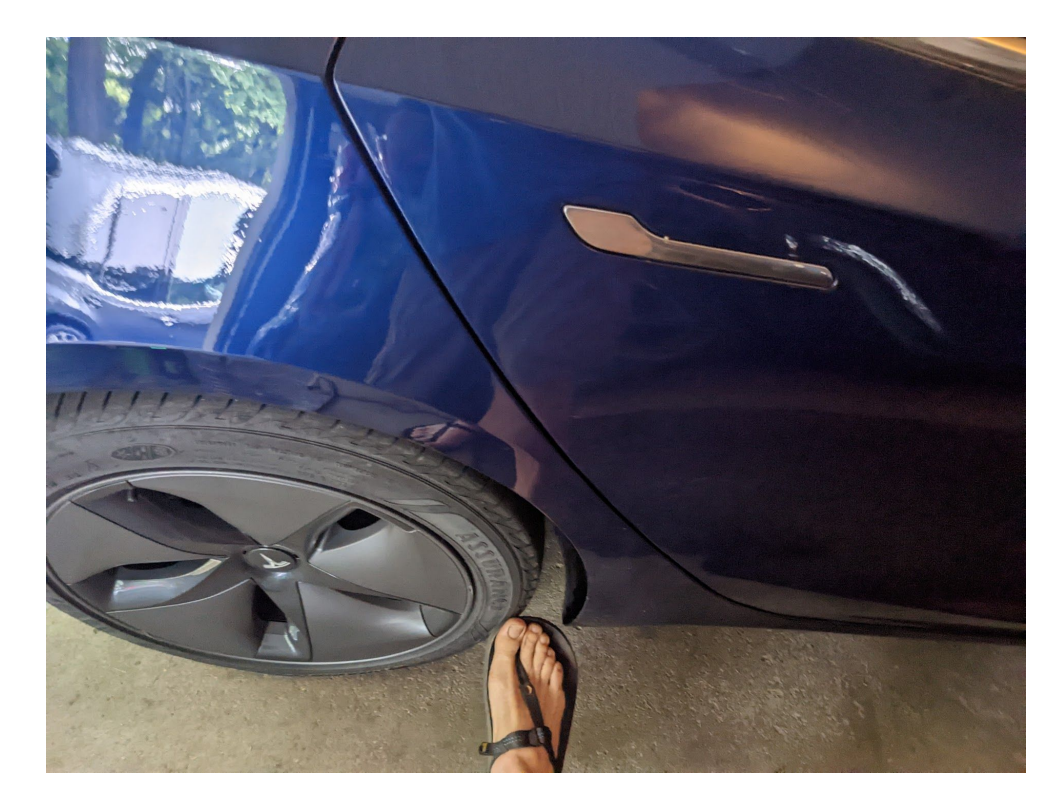

**K**kitware

# CMake C++20 Modules

- Build CMake master
	- Read the docs: <https://github.com/Kitware/CMake/blob/master/Help/dev/experimental.rst>
- Get MSVC 2022 preview
- Build patched gcc
	- <https://github.com/mathstuf/gcc/tree/p1689r5>
- Setup your CMakeLists.txt

```
# turn feature on in CMake
set(CMAKE_EXPERIMENTAL_CXX_MODULE_CMAKE_API 3c375311-a3c9-4396-a187-3227ef642046")
if(WIN32)
  include(msvc_modules.cmake)
else()
  include(gcc_modules.cmake)
endif()
set(CMAKE_CXX_STANDARD_20)
```
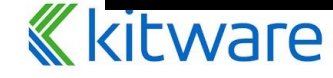

# gcc on M1 mac

https://github.com/iains/gcc-darwin-arm64

patch -p1 < https://github.com/gcc-mirror/gcc/commit/3075e510e3d29583f888 6b95aff044c0474c84a5.patch

build gcc, set CXX and CC env vars before running CMake.

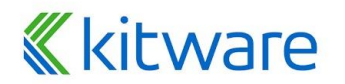

# CMake C++ 20 Modules gcc

SET (CMAKE\_EXPERIMENTAL\_CXX\_MODULE\_CMAKE\_API 3c375311-a3c9-4396-a187-3227ef642046)

```
set(CMAKE_EXPERIMENTAL_CXX_MODULE_DYNDEP_1)
string(CONCAT CMAKE EXPERIMENTAL CXX SCANDEP SOURCE
   "<CMAKE_CXX_COMPILER> <DEFINES> <INCLUDES> <FLAGS> <SOURCE>"
   " -MT <DYNDEP_FILE> -MD -MF <DEP_FILE>"
   " ${flags_to_scan_deps} -fdep-file=<DYNDEP_FILE> -fdep-output=<OBJECT>"
set(CMAKE_EXPERIMENTAL_CXX_MODULE_MAP_FORMAT "gcc")
set(CMAKE EXPERIMENTAL CXX MODULE MAP FLAG
   "${compiler_flags_for_module_map} -fmodule-mapper=<MODULE_MAP_FILE>")
```
#### **Kitware**

# CMake C++ 20 Modules msvc

SET (CMAKE\_EXPERIMENTAL\_CXX\_MODULE\_CMAKE\_API 3c375311-a3c9-4396-a187-3227ef642046)

```
set(CMAKE_EXPERIMENTAL_CXX_MODULE_DYNDEP_1)
string(CONCAT CMAKE EXPERIMENTAL CXX SCANDEP SOURCE
   "<CMAKE_CXX_COMPILER> <DEFINES> <INCLUDES> <FLAGS> <SOURCE> -nologo -TP"
   " -showIncludes"
    " -scanDependencies <DYNDEP_FILE>"
   " -Fo<OBJECT>"
set(CMAKE_EXPERIMENTAL_CXX_SCANDEP_DEPFILE_FORMAT "msvc")
set(CMAKE_EXPERIMENTAL_CXX_MODULE_MAP_FORMAT "msvc")
set(CMAKE_EXPERIMENTAL_CXX_MODULE_MAP_FLAG "@<MODULE_MAP_FILE>")
```
#### **Kitware**

# Simple Example

[https://gitlab.kitware.com/bill-hoffman/cxx\\_modules](https://gitlab.kitware.com/bill-hoffman/cxx_modules)

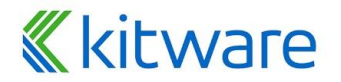

# CMake C++20 Module tests

Add this to msvc or gcc rule file:

set(CMake\_TEST\_CXXModules\_UUID "a246741c-d067-4019-a8fb-3d16b0c9d1d3")

/path/to/built/cmake \

-DCMake\_TEST\_MODULE\_COMPILATION=named,shared,partitions,internal\_partitions,export\_bmi,install\_bmi \

-DCMake\_TEST\_MODULE\_COMPILATION\_RULES=/full/path/to/rules/file.cmake \ # MSVC or gcc

- -DCMake\_TEST\_HOST\_CMAKE=ON \
- -S /path/to/cmake/source/tree \
- -B /path/to/build/tree

The test suite is available as `RunCMake.CXXModules` (pass to `ctest -R`to run) and the sources live in `Tests/RunCMake/CXXModules`; the `RunCMakeTest.cmake` script is where to start looking for what's going on in the test itself. Tests/RunCMake/CXXModules/examples has some examples to look at

#### **K**kitware

# CMake C++Modules status

- Experimental code in CMake master
- MSVC modules with 2022 preview
- GCC working with patch
- Clang not does not yet provide p1689 depend scanning <https://www.open-std.org/jtc1/sc22/wg21/docs/papers/2021/p1689r4.html>
- Header units stubbed out but not yet working due to lack of compiler support

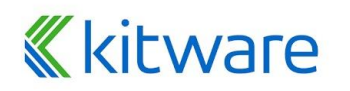

## Modules almost here?

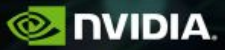

#### **MODULES ARE COMING**

Bryce Adelstein Lelbach CUDA C++ Core Libraries Lead

**Kitware** 

@blelbach

ISO C++ Library Evolution Incubator Chair, ISO C++ Tooling Study Group Chair

Modules are a team effort.

Thanks to everyone involved!

Copyright (C) 2019 Bryce Adelstein Lelbach

178

Bryce at Meeting  $C++2019$ 

# Other New CMake Features

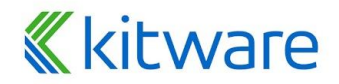

## Some command line improvements

cmake --install-prefix path over cmake -DCMAKE\_INSTALL\_PREFIX=path

cmake --toolchain \$file over cmake -DCMAKE\_TOOLCHAIN\_FILE=path

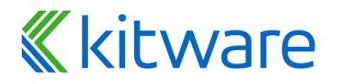

## Debugging Find Calls [3.23+]

cmake --debug-find-pkg=XYZ ../src

Running with debug output on for the 'find' commands for package(s) XYZ. CMake Debug Log at CMakeLists.txt:4 (find\_package): find package considered the following paths for FindXYZ.cmake:

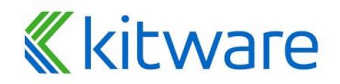

...

# Debugging Find Calls [3.23+]

cmake --debug-find-var=mylib ../src

Running with debug output on for the variable(s) mylib. find library called with the following settings:

```
 ...
 find library considered the following locations:
 ...
```
The item was not found.

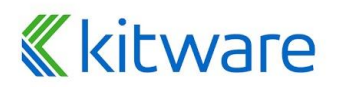

# DEPFILE in all generators

#### The **DEPFILE**

New in version 3.7.

Specify a **depfile** which holds dependencies for the custom command. It is usually emitted by the custom command itself. This keyword may only be used if the generator supports it, as detailed below.

The expected format, compatible with what is generated by  $_{\rm gcc}$  with the option  $-M$ , is independent of the generator or platform.

The formal syntax, as specified using BNF notation with the regular extensions, is the following:

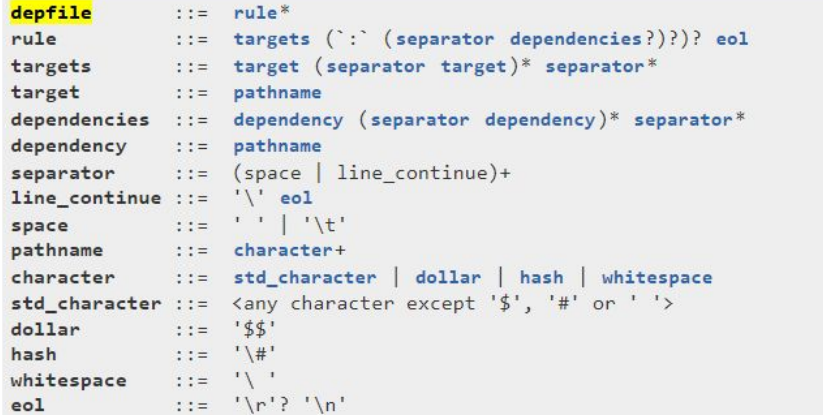

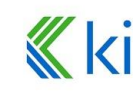

```
<set-name><br>EWORK]<br>case al
[DESTINATION <dir>]
[CONFIGURATIONS [Debug|Release|...]]
[COMPONENT <component>]
[NAMELINK COMPONENT <component>]
[OPTIONAL] [EXCLUDE FROM ALL]
1 1...
[PRE_INCLUDE_REGEXES regexes...]
[PRE EXCLUDE REGEXES regexes...]
[POST INCLUDE REGEXES regexes...]
[POST EXCLUDE REGEXES regexes...]
[POST_INCLUDE_FILES files...]
[POST_EXCLUDE_FILES_files...]
[DIRECTORIES directories...]
```
Installs a runtime dependency set previously created by one or more install(TARGETS) or install(IMPORTED RUNTIME ARTIFACTS) commands. The dependencies of targets belonging to a runtime dependency set are installed in the RUNTIME destination and component on DLL platforms, and in the LIBRARY destination and component on non-DLL platforms. macOS frameworks are installed in the FRAMEWORK destination and component. Targets built within the build tree will never be installed as runtime dependencies, nor will their own dependencies, unless the targets themselves are installed with install(TARGETS).

The generated install script calls  $f_{i1e(GET_RWNTIME_DEPENDENCIES)}$  on the build-tree files to calculate the runtime dependencies. The build-tree executable files are passed as the EXECUTABLES argument, the build-tree shared libraries as the LIBRARIES argument, and the build-tree modules as the MODULES argument. On macOS, if one of the executables is a MACOSX BUNDLE, that executable is passed as the BUNDLE EXECUTABLE argument. At most one such bundle executable may be in the runtime dependency set on macOS. The MACOSX\_BUNDLE property has no effect on other platforms. Note that  $f_{i1e(GET RUNTIME DEPENDENCIES)}$  only supports collecting the runtime dependencies for Windows, Linux and macOS platforms, so install (RUNTIME DEPENDENCY SET) has the same limitation.

#### **K** kitware

following sub-arguments are forwarded through as the corresponding arguments to The file(GET\_RUNTIME\_DEPENDENCIES) (for those that provide a non-empty list of directories, regular expressions or files). They all support generator expressions.

# Few more CMake Features

- \* CMAKE\_BUILD\_TYPE and CMAKE\_CONFIGURATION\_TYPES environment variables to set defaults for the corresponding cache entries.
- \* Support for SYSTEM include directories with MSVC -external:I
- \* CTest gained an ENVIRONMENT\_MODIFICATION test property to modify the environment for individual tests.
- \* HIP language support (though there are some open portability issues that we have no funding to address).
- \* CUDA language support improved in several areas (see 3.23. notes)
- \* VS .NET SDK-style C# project files (contributed, not yet mature).
- \* VS NuGet package restoration with cmake --build

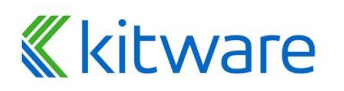

# CMake Guides

cmake.org/cmake/help/latest/index.html ●

- $cmake-toolchanis(1)$
- cmake-variables(7)
- cpack-generators(7)

### **Guides**

- CMake Tutorial
- User Interaction Guide
- Using Dependencies Guide
- Importing and Exporting Guide
- IDE Integration Guide

### **K**kitware

# Testing Doc Code

Specify the C++ Standard

Vext let's add some C++11 features to our project by replacing "atof" with "std::stod" in "tutorial.cxx". At the same time, remove ``#include <cstdlib>``.<sup>[]</sup>

.. literalinclude:: Step2/tutorial.cxx

:language: c++ :start-after: // convert input to double :end-before: // calculate square root

Ve will need to explicitly state in the CMake correct flags. The easiest way to enable suppo in CMake is by using the : variable: `CMAKE CXX sutorial, set the : variable: `CMAKE CXX STANDAR "CMakeLists.txt" file to 11 and :variable: "C True. Make sure to add the ''CMAKE CXX STANDAR to "add executable".

.. literalinclude:: Step2/CMakeLists.txt :language: cmake :end-before: # configure a header file to pa

Specify the C++ Standard

Next let's add some C++11 features to our project by replacing atof with std::stod in tutorial.cxx. At the same time, remove #include <cstdlib>.

const double inputValue = std::stod(argv[1]);

We will need to explicitly state in the CMake code that it should use the correct flags. The easiest way to enable support for a specific C++ standard in CMake is by using the CMAKE CXX STANDARD Variable. For this tutorial, set the CMAKE CXX STANDARD Variable in the CMakeLists.txt file to 11 and CMAKE CXX STANDARD REQUIRED to True. Make sure to add the CMAKE CXX STANDARD declarations above the call to add executable.

cmake minimum required(VERSION 3.10)

```
# set the project name and version
project(Tutorial VERSION 1.0)
```
# specify the C++ standard set(CMAKE CXX STANDARD 11) set(CMAKE CXX STANDARD REOUIRED True)

#### **K**kitware

#include <string>

#include "TutorialConfig.h"

int main(int argc, char\* argv[])

```
if (\text{arcc} < 2) {
  // report version
  std::cout << arqv[0] << "Version " << Tutorial VERSION MAJOR << "."
            << Tutorial VERSION MINOR << std::endl;
  std::cout << "Usage: " << argv[0] << " number" << std::endl;
  return 1:
```
// convert input to double const double inputValue =  $std::std(argv[1])$ ;

```
// calculate square root
const double outputValue = sqrt(inputValue);
std::cout << "The square root of " << inputValue << " is " << outputValue
          << std::endl;
return 0;
```
## **Mastering CMake Now Open Source!**

 $\leftarrow$ 

 $Q$   $P$ 

 $R$  $\sqrt{2}$ 

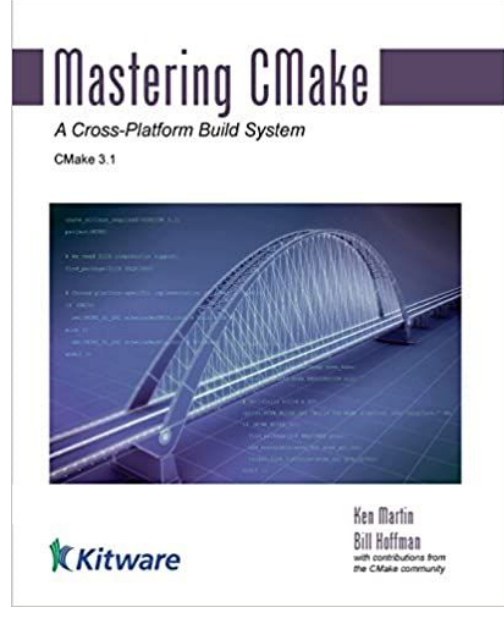

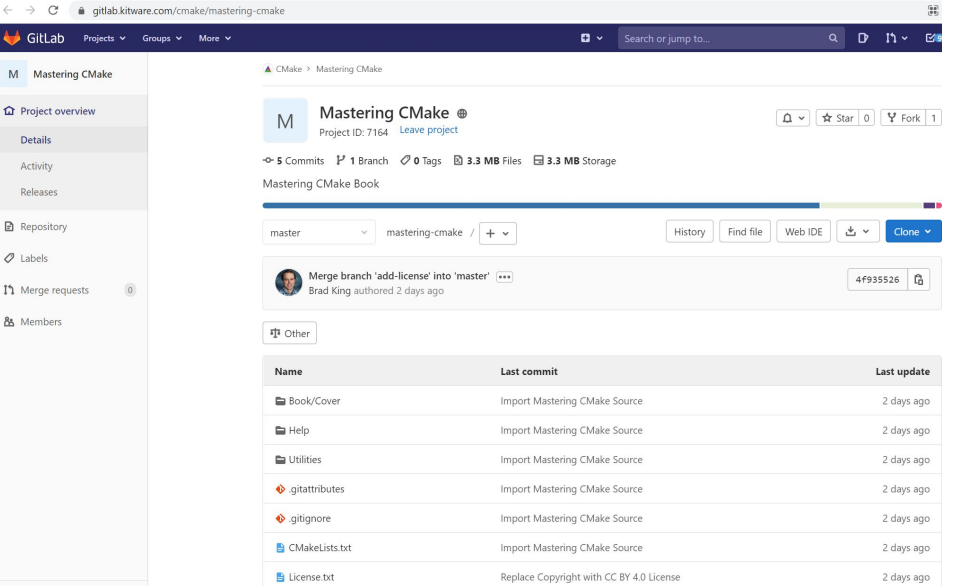

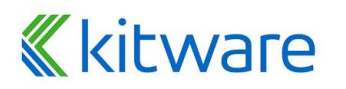

### **Future I would like to see for C++/CMake**

- All C++ compilers provide build system interfaces to collect C++20 module dependency information.
- A cross platform standard for the information found in cmake config files

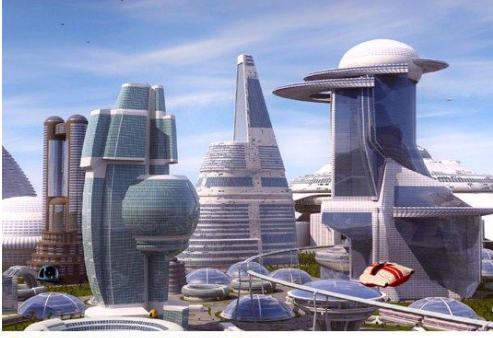

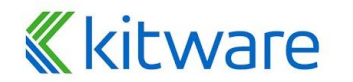

### We all want Modules and package managers

#### "Modern C++" - currently C++20

- Look for
	- my talks on YouTube
	- "A Tour of C++" Book
	- C++ -- an Invisible Foundation of Everything. ACCU.
	- Thriving in a crowded and changing world: C++ 2006-2020. HOPL-IV
- Look for

**Kitware** 

- Modules
- Concepts
- More concurrency support
- Coroutines
- Don't overuse novel features
	- Experiment before trying new features and technic.
- · Don't be too clever
	- Often the simplest code is the fastest
	- "If I can understand the code, so can the optimizer"<br>
	Stroustrup Constrained -CppCon 2022

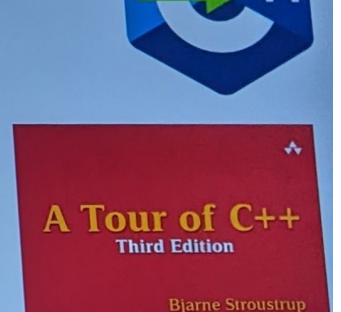

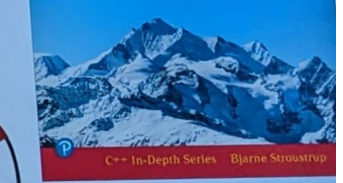

66

# Thank You

- bill.hoffman@kitware.com
- Read "how to write a CMake buildsystem"
	- [https://cmake.org/cmake/help/latest/manual/cmake-buildsystem.7.html/Explore the](https://cmake.org/cmake/help/latest/manual/cmake-buildsystem.7.html) [CMake documentation](https://cmake.org/cmake/help/latest/manual/cmake-buildsystem.7.html)
- **Explore the CMake documentation**

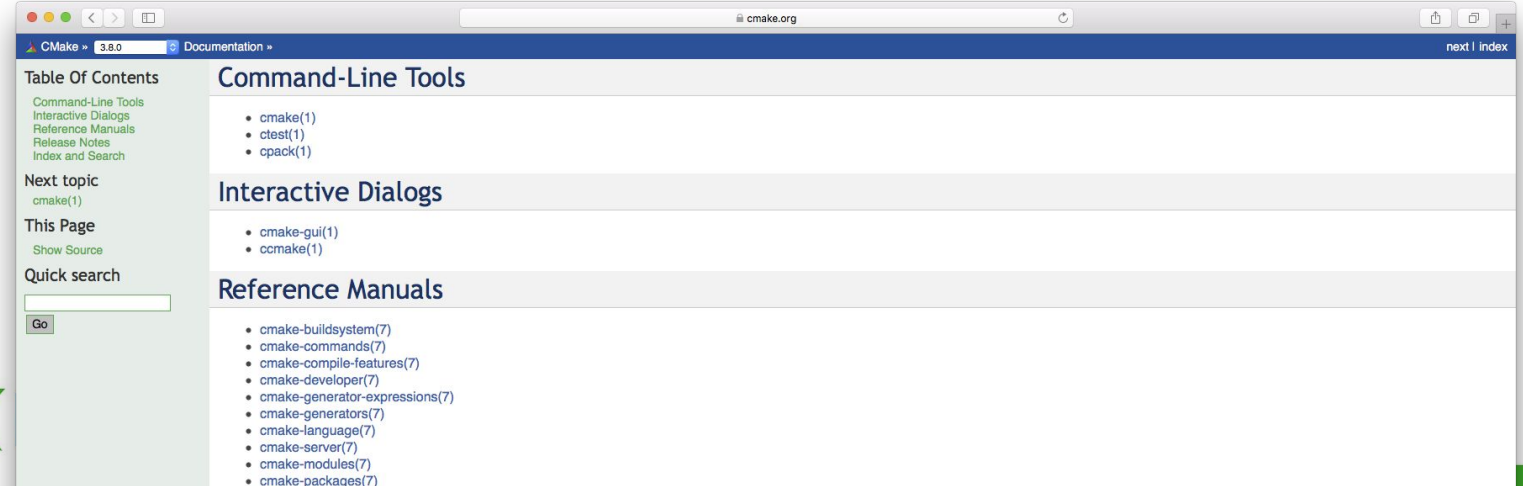